# **Sony Ericsson M608c**

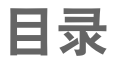

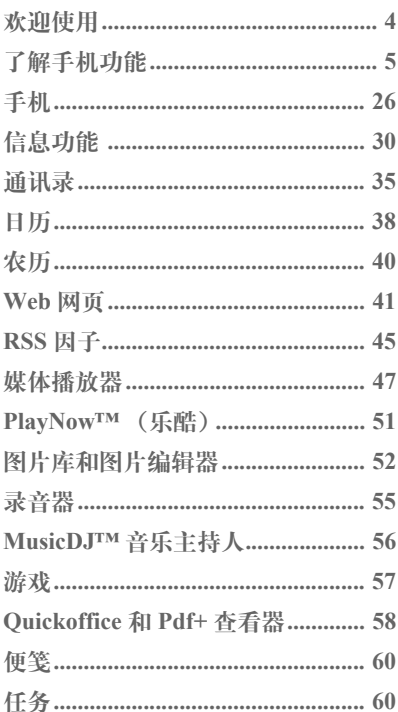

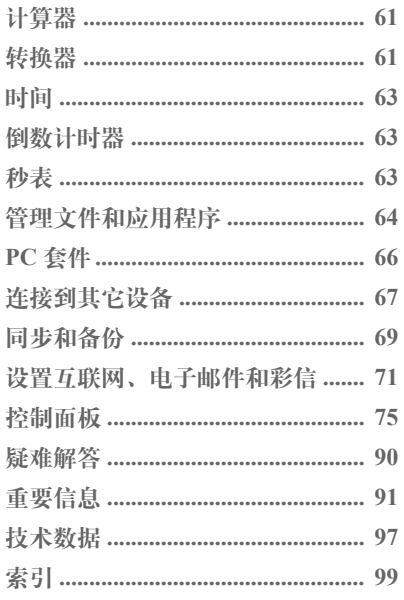

目录

 $\overline{\mathbf{1}}$ 

## **M608c**

索尼爱立信 **M608c**

#### 用户指南

本用户指南由 Sony Ericsson Mobile

Communications AB (索尼爱立信)出版,不提 供任何担保。 Sony Ericsson Mobile

Communications AB (索尼爱立信)随时可能对 本用户指南中的印刷错误、当前的不准确信息进 行必要的改进和更改,或对程序和/或设备进行 改进, 恕不另行通知。但是, 这些更改将编入本 用户指南的新版本中。

©Sony Ericsson Mobile Communications AB, 2006. 保留所有权利。

出版号: ZS/LZT 162 014 R3A

使用手机前,请先阅读安全及有效使用指南 和有限保修这两章。

*Bluetooth*™ 字标和徽标为 Bluetooth SIG, Inc. 所 有,索尼爱立信被授权许可使用该字标和这些 徽标。

Symbian 和所有基于 Symbian 的字标和徽标均为 Symbian Limited 的商标。

Memory Stick Micro™ 和 M2™ 是 Sony

Corporation 的注册商标。

PlayNow™ 和 MusicDJ™ 是 Sony Corporation 的 商标或注册商标。

Beatnik 是 Beatnik, Inc. 的商标。

Opera 是 Opera Software ASA 的商标。

Quicksheet、 Quickpoint、 Quickoffice 和

Quickword 是 Quickoffice, Inc. 的商标或注册 商标。

Adobe 和 Acrobat 是 Adobe Systems Incorporated 在美国和/或其它国家或地区的商标或注册商标。

Microsoft Outlook、 Visual Basic、 Windows 和 PowerPoint 是 Microsoft Corporation 在美国和/ 或其它国家或地区的商标或注册商标。

Apple 是 Apple Corporation, Inc. 的商标。

Lotus Notes 是 International Business Machines Corporation 在美国和/或其它国家或地区的商标。 本产品中包含软件版权 © Beatnik, Inc. 1996-2002。

Java 以及所有基于 Java 的商标和徽标是 Sun Microsystems, Inc. 在美国和其它国家/地区的商标 或注册商标。

Sun™ Java™ J2ME™ 最终用户许可协议。

1. 限制:软件是 Sun 受版权保护的机密信息, Sun 和/或其许可人持有对所有副本的所有权。 客户不得对软件进行修改、反编译、反汇编、 解密、摘录, 或以其它方式对软件进行反向工 程。不得对软件的整体或某一部分进行出租、 转让,或者颁发从属许可证。

2. 出口管制:软件 (包括技术数据)受美国出 口管制法 (包括 《美国出口管理法案》及其 关联法规)的制约,并可能受其它国家/地区的 出口或进口法规制约。客户同意严格遵守所有 此类法规,并承认有责任获得出口、再出口或 进口软件的许可证。不得将软件下载或以其它 方式出口或再出口到 (i) 古巴、伊拉克、伊朗、 朝鲜、利比亚、苏丹、叙利亚 (此名单可能不 时加以修订)或美国实施商品禁运的任何国家/ 地区及其国民或居民;或 (ii) 美国财政部 "特 别指定国"名单或美国商业部 "拒绝订购名 单"中的任何人。

3. 有限权利:美国政府对软件的使用、复制或 公开须遵守 DFARS 252.227-7013(c) (1) (ii) 和 FAR 52.227-19(c) (2) 中 "技术数据和计算机软 件权利条款"中所规定的限制。

版权所有 © SyncML initiative Ltd. (1999-2002)。 保留所有权利。

本产品中的部分软件的版权归 © PacketVideo Corporation (USA) 1999, 2002 所有。

PacketVideo、 pvPlayer 和 PacketVideo 徽标是 PacketVideo Corporation 的商标。保留所有权利。 本手册中提及的其它产品和公司名称可能是其 各自所有者的商标。

### **2 M608c**

本手册中未明确授予的任何权利均予保留。 注 并非所有网络都支持本用户指南中的某些服 务。这同样适用于 *GSM* 国际紧急号码 *112*。如果 对能否使用某项特定服务存有疑问,请与网络运 营商或服务提供商联系。

敬告:索尼爱立信提醒用户自行备份个人信息 数据。

> 所有图片仅供功能说明参考,请以实物 为准。

# <span id="page-3-0"></span>欢迎使用

感谢您购买索尼爱立信 M608c,这是一 款集娱乐手机和 PDA 于一身的多功能 一体机。

开始使用新手机之前,请仔细阅读以下说 明,以充分享受手机的最佳性能并延长手 机的使用寿命。

木田户指南中的 了解手机 功能一音简要 概述手机的主要功能、快捷方式和一般 信息。

完整的用户文档包含以下部分:

- 谏杏指南 开始使用所需要的信息。
- 用户指南 手机概述与详细设置 信息。
- 帮助文本 手机提供内置帮助文本。在 多数应用程序中,可在更多菜单中找到 帮助。某些对话框具有特定的帮助, 如 提示您进行重要设置的帮助。对话框帮 助以两种方式提供:作为单独的点触选 项或在更多菜单中。
- 网上指南 最新的用户指南可在互联 网上找到,网址为 *[www.sonyericsson.com/cn](http://www.sonyericsson.com/cn)* 可在计算机上 或通过手机浏览器访问本指南。

 $\boxed{\widetilde{\mathbb{P}}}$ 

此图标表示该功能取决于网络 或运营商。该项服务并非在所 有国家/地区均适用,而在漫游 时,该项服务也可能无法使用。 相关信息,请联系您的运营商。

 $\bigtriangledown$ 此图标表示 WAP 推入信息。

注:视 *WAP* 推入信息而异,可能无法正确 显示,建议谨慎选择是否进入浏览。有关 信息费用敬请垂询网络运营商。

## **4** 欢迎使用 **M608c**

# <span id="page-4-0"></span>了解手机功能

包装

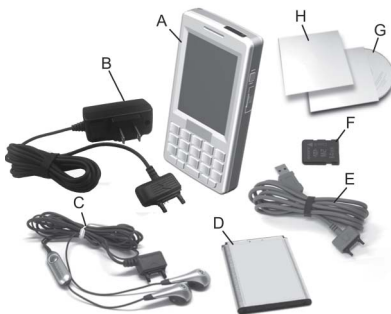

- **A.** 手机
- **B.** 充电器
- **C.** 立体声耳机
- **D.** 电池
- **E.** USB 连接线
- **F.** Memory Stick Micro™ (M2™) 微型记 忆棒 (插在 Memory Stick 记忆棒插 槽中),视国家/地区情况差异,可 能含试用与购买应用程序
- **G.** 索尼爱立信 PC 套件光盘
- **H.** 文档包

如果包装中的物品与上列各项不符,请与 零售商联系。

注:在使用手机之前,需要插入 *SIM* 卡, 装上电池并给电池充电。在插入或取出 *SIM* 卡之前,一定要先拔下充电器。

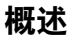

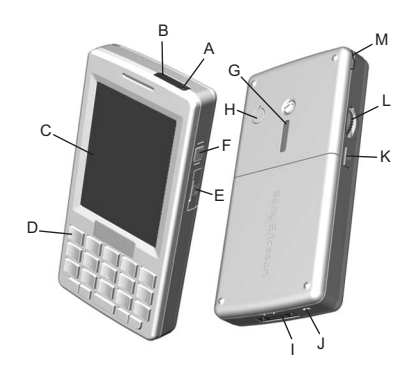

- **A.** 开/关机按钮
- **B.** 红外端口
- **C.** 屏幕
- **D.** 双重功能键盘
- **E.** Memory Stick 记忆棒插槽
- **F.** 快捷方式按钮

# **M608c** 了解手机功能 **5**

- **G.** 扬声器
- **H.** 天线接口
- **I.** 配件和充电器接口
- **J.** 麦克风
- **K.** 返回按钮
- **L.** 滚轮按钮
- **M.** 手写笔

# 使用手机前的准备

# **SIM** 卡

向某一网络运营商注册 (即入网)时, 将 获得一张 SIM 卡。 SIM 卡可记录手机号 码、预订的服务以及电话簿信息。

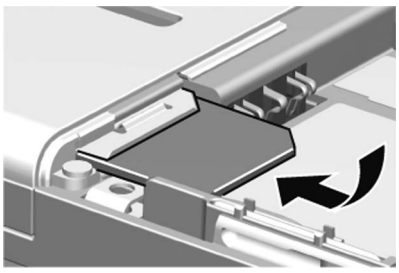

卸下电池 (如果已装上电池)并将 SIM 卡 插入 SIM 卡固定卡座中。SIM 卡配有一个 PIN 码,首次开机时可能需要输入。

# **IMEI** 号

请保存 IMEI 号, 在手机被盗后将此号码 提供给运营商,可将被盗手机完全锁住, 以防非授权使用。IMEI 号印在电池槽的底 部。(在手机的待机画面下输入 *\*#06#* 可显 示该号码)。

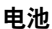

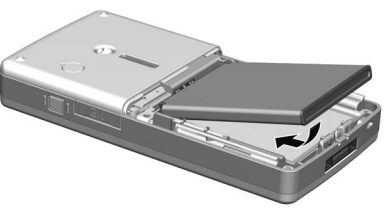

要打开电池盖,请轻按电池盖的上部,然 后向下将其滑出手机。装上电池并盖上电 池盖。

### 给电池充电

手机指示灯闪烁红光时需要给电池充电。 手机还会在屏幕上显示一则消息并响起哔 声,以指示电池电量不足。

确保电池已装上,然后将充电器连接到手 机。将充电器接入电源。当指示灯显示稳 定绿灯并且电池图标已满时,则电池充电 完毕。

# **6** 了解手机功能 **M608c**

## 维护说明

应注意手机保养并遵循下列建议:

- ï 清洁手机屏幕时使用湿细布。
- 仅使用配套的手写笔点触手机屏幕。
- ï 有关详细的维护说明,请参阅第 [91](#page-90-1) 页 上的 ["安全使用产品](#page-90-1)建议 (包括手 机、电池、[充电器](#page-90-1)和其他附件)"。

# 首次开机

使用手机之前,请仔细阅读第 [91](#page-90-2) 页上的 "重[要信息"](#page-90-2)。

要开机,请按开/关机按钮。电源菜单打开 后选择*电话开启*。

手机将提示您选择一种语言。请阅读 第 89 页上的 "[语言](#page-88-0)"以了解更多有关 如何选择语言的信息。

# 开机和关机

### 正常操作

要开机,请按开/关机按钮。手机将提示您 选择电话开启和 *Flight Mode(*关闭无线电*)* 之一。要讲行正常操作,请洗择*由话开启***。** 要关机,请按开/关机按钮,然后选择 关机。

# **Flight mode** (关闭无线电)

如果选择 *Flight Mode(*关闭无线电*)*,将关闭 手机的无线电功能。不过,管理器应用程 序仍能使用。

在禁止使用手机的地方 (如在医院里面或 飞机上),请使用 Flight mode (关闭无线 电)。请参阅第 83 页上的 "*[Flight mode](#page-82-0)* (关闭[无线电](#page-82-0))"。

# 导入电话簿条目

可按以下几种方式导入联系人信息:

- ï 复制 SIM 卡上存储的电话簿条目。 请参阅第 37 页上的 "复制到 *[SIM](#page-36-0)* 卡 和从 *[SIM](#page-36-0)* 卡复制"。
- 使用同步功能从计算机应用程序传送电 话簿条目。请参阅第 [69](#page-68-1) 页上的 "同步 [和备](#page-68-1)份"。
- · 使用 Bluetooth™ (蓝牙) 无线技术 等从另一部手机无线传输电话簿条 目。请参阅第 67 页上的 "[连接](#page-66-1)到其 [它设备"](#page-66-1)。

## **M608c** 了解手机功能 **7**

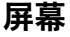

屏幕为触感式屏幕。可使用手写笔或指 尖选择项目。下图显示了屏幕区域术语 和菜单:

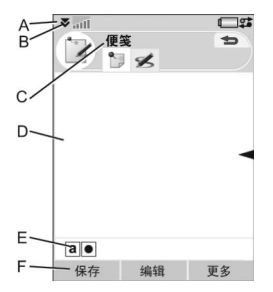

- A. 状态栏, 包含状态图标
- **B.** 状态栏菜单
- **C.** 应用程序标题栏
- **D.** 应用程序区域
- **E.** 按钮栏
- **F.** 触摸选项栏

# 导航

要导航菜单并选择项目,可用滚轮按钮、 返回按钮、手写笔、键盘导航键、触摸 选项,甚至可用手指来完成。

### **8** 了解手机功能 **M608c**

## 滚轮按钮

转动滚轮按钮可以 上下滚动列表、调 整音量或浏览多媒 体信息。向内按滚 轮按钮可以选择突 出显示的项目。

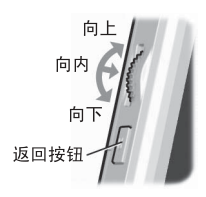

### 返回按钮

您可以按如下所述使用手机侧面上的返回 按钮:

- 短按 返回到上一级屏幕或菜单。
- 短按 消除当前的对话框。
- 长按 返回到待机画面。
- 长按 从待机画面锁定和解锁键盘。

### 手写笔

用手写笔点触屏幕可导航和选择项目, 或者平移多媒体图片。

# 查找应用程序

#### 快捷载入菜单

无论何时开机都会显示快捷载入菜单, 该菜单是执行各种任务的起点。快捷载 入菜单取决于运营商, 在 "速查指南" 中介绍。

### 待机画面

待机画面是快捷载入菜单中的第一个视 图,在未激活任何应用程序时显示。通过 待机画面中的快捷方式,可直接访问最常 用的应用程序。还可以选择快捷方式 使您直接进入主菜单中的所有应用程序。

### 状态栏

状态栏包含各种图标,用于指示当前设 置和活动的状态。请参阅第 [12](#page-11-0) 页上的 "[状态栏](#page-11-0)图标"。

选择状态栏菜单 可访问其它设置。

### 主菜单

在主菜单中,应用程序分类列出在文件夹 之下,如下图所示:

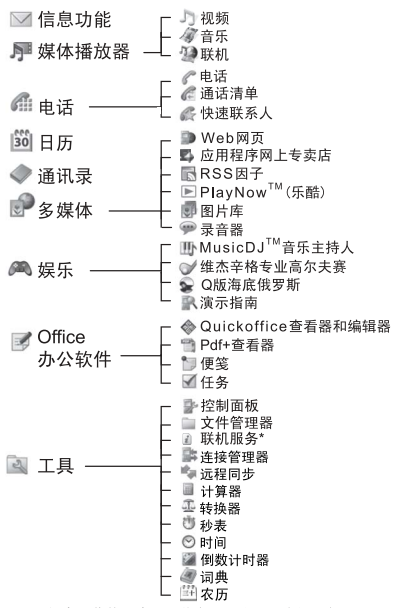

\*代表此菜单取决于运营商、网络和预定的服务。

#### **M608c** 9

# 使用应用程序

# 启动应用程序

可直接点触应用程序,或转动滚轮按钮以 突出显示应用程序,然后按滚轮按钮或选 择打开。

# 退出或离开应用程序

可按两种方式退出或离开应用程序:

- ï 选择任一返回键将其关闭。所有数据 都将保存。
- ï 保持应用程序打开,然后用应用管 理器切换到另一应用程序,请参阅 第10页上的 "应[用管理](#page-9-0)器"。切换 回应用程序时,您将返回到离开时 所在的同一视图。

#### 关闭应用程序

从应用程序基本视图中,点触 (5) 按返回按钮。

# <span id="page-9-0"></span>应用管理器

应用管理器帮助您在应用程序之间切换。 通过应用管理器离开应用程序而不关闭 它,可让您在切换回该应用程序时回到同 一视图。例如,在将文本从一个应用程序 剪贴到另一个应用程序时,这非常有用。 要打开应用管理器,请点触状态栏中的

或选择更多*>*应用管理器。

# **10** 了解手机功能 **M608c**

在最近标签上可切换到最近使用的应用程 序, 或选择≠草单并从那里打开新的应用 程序。要切换到列表中的应用程序,请点 触或突出显示它并选择*切*换。

在*打开*标签上可找到高级功能。此标签包 含所有正在运行的应用程序以及那些已关 闭但仍驻留在内存中的应用程序的列表。 请突出显示应用程序并选择*结束*以结束应 用程序并释放它使用的所有内存。从 "应 用管理器"菜单中,可按时间、大小或名 称对列表中的应用程序排序。

# 双重功能键盘

每个按键在其下方都有两个字符,可通过 按该按键左侧或右侧来访问各个字符。使 用 **ALT** 可访问按键上方的字符或符号, 例如数字 1-9。

# 一般功能

某些键盘功能不仅在输入文本时可使用, 在许多应用程序中都适用。要了解输入 文本时的键盘功能,请参阅第 [17](#page-16-0) 页上的 "[双重功](#page-16-0)能键盘"。

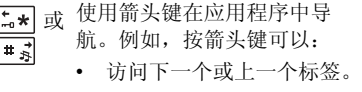

ï 翻阅下拉列表。

- 删除单个字符。
- 从通讯录、日历、便笺或 任务等删除一个突出显示 的条目。

### 待机画面中的功能

在待机画面中,键盘为号码输入模式。

- 短按 切换到电话号码输入 模式。输入的数字 1 和快速 联系人 (如果有)将显示 在号码输入视图中。  $E \overline{E}$ 
	- 长按 启动语音信箱呼叫。
	- 短按 切换到电话号码输入 模式。输入的数字 2-9 和快 速联系人 (如果有)将显 示在号码输入视图中。
		- 长按 打开联系人列表。
	- 短按 切换到电话号码输入  $0+$ 模式。输入的数字 0 将显示 在号码输入视图中。
		- 长按 将数字转换为 +。
- 短按 [m\* 和*锁定按键/解锁 -* $\left[\frac{1}{n},\frac{1}{n}\right]$ 锁定或解锁手机。
	- 短按 切换到电话号码输入 模式。
		- 长按 将手机置入静音模式。

#### **待机状态中快速拨叫联系人**

拨叫以中文字符输入的联系人

- 1. 长按任意字符键以打开*通讯录*应用程 序,将手机切换到中文输入状态下, 然后输入要拨叫的中文联系人姓名 的前几个中文字符。
- 2. 当突出显示联系人时,按下箭头图标来 选择号码, *>*呼叫。

拨叫以拉丁字符输入的联系人

- 1. 长按任意字符键以打开调讯录应用程 序,将手机切换到英文输入状态下, 然后输入要拨叫的联系人姓名的前几 个字母。
- 2. 当联系人被突出显示时,按下箭头图标 来选择号码, *>*呼叫。
- 注: 在文本输入模式下, 同时按 <sup>1</sup> 和 **0+ 按可以在拼音, 笔画, 英文输入** 之间快速切换。

 $\boxed{\mathbf{H} \cdot \mathbf{x}}$ 

# **M608c** 了解手机功能 **11**

**This is the Internet version of the user's guide. © Print only for private use.**

 $\overline{F}$   $\overline{F}$ **N**  $\overline{B_N}$ 

**L `**

# <span id="page-11-0"></span>状态栏图标

可以点触图标以获取更多信息或启动应用 程序。

### 图标 功能

- Œ 电池电量
- Q 已连接 Bluetooth (蓝牙)耳机
- $\ast$ Bluetooth (蓝牙) 打开
- 쓰 转移所有呼叫通知
- $\nabla$ 电子邮件通知
- $\circ$ Flight mode (关闭无线电)
- $\curvearrowleft$ 本地网络
- ⊯ 红外打开
- $\bullet$ 互联网连接已激活
- (4) 互联网连接已激活,正在传送数据

## □■■■键盘锁已激活

#### 未接来电 □ 全

- 彩信通知  $\triangledown$
- 麦克风已静音
- 英文预测文本已激活  $T^{\mathcal{F}}$
- 中文预测文本已激活 砢

# **12** 了解手机功能 **M608c**

## 图标 功能

- T 当前线路选择 (如果 SIM 卡支持 ALS 服务)
- 铃声音量已设为零
- $-10$ 信号强度, GPRS 可用
- A. 静音模式
- $\vee$ 短信通知
- $\checkmark$ 短信已满
- ₫⊱ 扬声器已激活
- $\sum$ 状态栏菜单
- 駐 应用管理器
- $\infty$ 语音信息通知

# **Memory Stick Micro (M2)**  微型记忆棒

视国家/地区情况差异,随附的 Memory Stick Micro™ (M2™) 微型记忆棒中可能预 加载了一系列商务和娱乐应用程序的试用 与购买应用程序。在该应用程序中也可找 到有关如何购买应用程序的信息。可从 Memory Stick 记忆棒中删除那些应用程序 以便释放内存。

Memory Stick 记 忆棒还提供了额 外的存储空间, 方便你存储图 片、音乐、应用 程序、文档等。

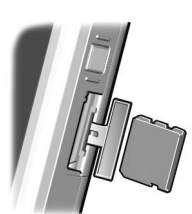

要插入 Memory Stick 记忆棒, 请打开插槽盖, 然后将记忆棒插入插槽中。

要取出 Memory Stick 记忆棒, 请向里按 Memory Stick 记忆棒, 然后将其取出。

警告!不要拔下使用中的 *Memory Stick* 记 忆棒。这可能会导致手机死机或 *Memory Stick* 记忆棒上的文件系统损坏。

可以重命名和格式化 Memory Stick 记忆 棒,还可以将数据整理到 Memory Stick 记 忆棒或从中整理出数据。请参阅第 [64](#page-63-1) 页上 的 "文[件管理](#page-63-1)器"。

连接附带的配件

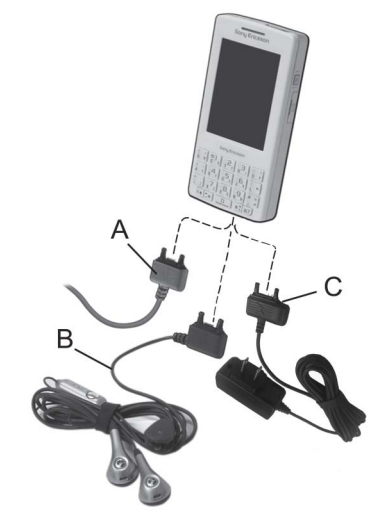

- **A.** 将 USB 连接线连接到手机底部 (以便连接计算机等设备)。
- **B.** 将耳机和其它配件连接到手机底部。
- **C.** 将充电器连接到手机底部。

# **M608c** 了解手机功能 **13**

# 升级软件

当推出适用于您的手机的改进软件版本 时,可使用以下网站上的 Sony Ericsson Update Service (索尼爱立信升级服务) 升级您的手机:*[www.sonyericsson.com/cn](http://www.sonyericsson.com/cn)*。 网页上有进一步的说明并将指导您完成整 个过程。

要运行升级,您需要具有互联网连接的 PC。还需要安装索尼爱立信 PC 套件并在 手机与 PC 之间建立 USB 连接。

注: 由于在升级时将清空所有数据, 因此 在开始升级之前务必将您的手机完全备 份,请参阅第 *70* 页上的 "备份[数据"](#page-69-0)。

# 一般功能

# 发送方式

可从许多应用程序交换如预约、联系人和 图像等项目。使用应用程序菜单中的**发送** 方式命令可在传送选项之间选择。

- Bluetooth (蓝牙)
- 电子邮件
- 短信
- ï 彩信
- 红外线

# 缩放

在多数处理图片或文本的应用程序中, 可选择更多菜单中的缩放选项。

# **14** 了解手机功能 **M608c**

帮助文本

手机提供内置帮助文本。在多数应用程序 中,可在更多菜单中找到帮助。某些对话 框具有特定的帮助,如提示您进行重要设 置的帮助。对话框帮助以两种方式提供: 作为单独的占触洗项或在更多菜单中。

## 整理信息

#### 使用 "更多"菜单中的 "文件夹"菜单

在某些应用程序中,可使用文件夹来整理 信息,例如联系人、任务条目、便笺条目 或 RSS 因子。

注:这些应用程序有其自身的特定文件夹 组。在一个应用程序中创建的文件夹对于 另一个应用程序并不可见。

### A. 带*查看立件夹*菜单项的更多菜单。

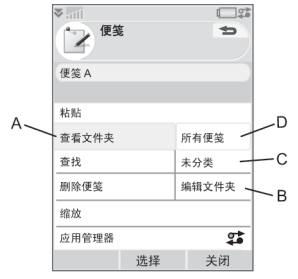

B. 编辑文件夹。洗择该项可以 - 重命名、 删除或添加新文件夹。

- **C.** 未分类文件夹。每个应用程序均具有 一个默认文件夹,在您未创建自己的 文件夹时供应用程序使用。
- **D.** 全部文件夹。选择该菜单项后,将显 示所有文件夹中的条目。
	- 注:"通讯录"中的全部文件夹不会 显示 SIM 卡上的条目。
- 要显示特定文件夹中的条目,可在查看 文件夹菜单中选择它。

可以在应用程序中当前激活的文件夹内 创建一个新条目。以后可以将条目移到 另一个文件夹。

#### 管理多媒体文件

可直接在各自的多媒体应用程序中整理 媒体文件。媒体文件夹显示在以下两个 标签上。

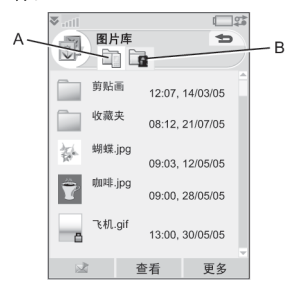

- **A.** "手机记忆库"标签。
- **B.** "Memory Stick 记忆棒"标签。

处理文件时,可同时选择一个文件夹中 的几个文件。还可以添加、重命名和删 除文件夹。

#### 在文件管理器中管理文件

使用文件管理器可处理手机记忆库中和 Memory Stick 记忆棒上媒体的内容和组 织。请参阅第64页上的 "文[件管理](#page-63-1)器"。

# 文本输入

在手机中输入文本有以下三种方法:

- ï 使用屏幕下端的双重功能键盘。
- 使用屏幕底部的虚拟键盘 | | | |
- ï 使用手写笔直接在屏幕上书写。

## 编辑文本

选择更多以访问复制、粘贴和剪切文本 等编辑功能,如果适用,还可选择格式 化文本 (大小、样式和对齐)。

#### 复制和剪切

要使用复制或剪切功能,必须先突出显 示文本。要用手写笔突出显示文本,请 将手写笔置于文本结尾,稍等片刻,然 后拖动手写笔选择要复制或剪切的文本。 要用键盘突出显示文本,请参阅第 [18](#page-17-0) 页 上的 "突出[显示文](#page-17-0)本"。

# **M608c** 了解手机功能 **15**

### 文本选项

编辑文本时,选择更多*>*文本选项可执行的 操作包括:

- 添加符号 启动符号和标点符号表。
- 白动大写 打开/关闭自动首字母大写。
- 预测文本 启用或禁用增强英文文本 预测。
- 个人词典 查看用户字典, 在其中可添 加、编辑或删除单词。
- UWD **频**率 可调整词频。自动跟踪记 录用户的用词习惯,并在今后优先预测 提示这些词。
- 中文字符集 选择扩展可输入更多 字符。
- 预测文本输入 启用或禁用增强中文文 本预测。
- 简繁体转换 自动将您输入的简体中文 转换成繁体中文。
- 智能拼音-支持模糊拼写,例如,您可 以通过输 "Sang"来识别 "上"。
- 手写设置 设置手写识别。

注:选择不同的文本输入类型时所对应的 文本选项也不相同。

## 预测文本

在三种文本输入方法中都可以使用增强 拉丁文本预测:键盘、虚拟键盘和手写 识别。主要单词或下一个单词预测建议 显示在您正书写的位置,其它建议会显 示在屏幕的预编辑框中。如果输错或拼 错了单词,预编辑框还会建议所选语言 字典中意思贴近的单词、之前输入的单 词或已放入一个人的事物项目。

注:输入文本时,可选择显示的任何单 词建议,或忽略它们并继续通过您选择 的方法输入文本。在发送或保存文本时, 如果显示预测建议,则该单词不会发送 或保存。

#### 文本录入类型

输入拉丁字符时,有四种文本输入类型:

- Abc-拉丁字符: 首字母大写, 其余 字母小写。
- **abc** 拉丁字符: 小写录入。
- ABC-拉丁字符: 大写录入。
- **123** 仅限于数字录入。

输入中文字符时,有三种文本录入形式:

- 拼音 中文字符: 拼音录入。
- 笔画 中文字符;笔画输入。
- 123-仅限于数字录入。

### **16** 了解手机功能 **M608c**

## <span id="page-16-0"></span>双重功能键盘

输入拉丁字符和数字字符

使用双重功能键盘输入文本时,如果有与 按下的字符相关联的其它字符,那么这些 字符将显示在标题区域的预编辑框中:

## **A**ee é è e ě ë ê

如果再次按下同一字符,将选中预编辑框 中的下一个字符。短按↓↓ ┥可删除光标左 侧的字符或空格。长按 [ · •] 可删除多个字 符乃至所有单词。

短按 0+ 可在光标的右侧输入一个空 格字符。

#### 更改输入类型

要更改文本输入类型,可使用下列选项:

- ï 按 <sup>一</sup>次,然后按如 左侧可写 **E R** 入字母 *E*。按其它任何按键都将显示为 小写字母。
- 按  $\boxed{\bullet}$  两次进行大写锁定。按其它任 何按键都将显示为大写字母,直到再次 按 一 撤消大写锁定。
- 按 |aLT*) 一次,*然后按如 |』3 | 可键入数 字 3; 或者按 ALT) 一次, 然后按 <mark>。"</mark> 右侧可键入符号 */*。按其它任何按键都 将显示按键下方的字符或符号。
- 按 | ALT*| 两次*可锁定按键上方的字符、 数字和符号。按其它任何按键都将输入 字符、数字和符号,直到再次按 [ALT]。

输入中文字符

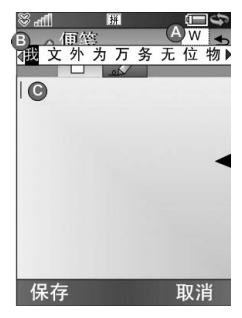

- A: 元素区 显示用户输入的字符。
- B: 候选字符区 显示相关候选字。
- C: 文本区 显示当前输入文本。
- 1. 如果需要,请选择所需的中文文本输 入法。同时按 一 和 二 0+ 可在拼 音, 笔画, 英文输入之间快速切换。
- 2. 输入元素;元素将出现在右边,候选 元素将出现在顶部。参考手机键盘映 射以输入字母。继续输入元素,直到 出现正确的字符。
- 3. 旋转滚轮按钮, 选择正确的字符。
- 4. 按滚轮按钮,确认正确的字符。

# **M608c** 了解手机功能 **17**

#### 插入符号

使用键盘插入符号的方法有多种。

- 在英文模式下,短按 ..., 可或 ..., 锂的 左侧可在标题区域的预编辑框中显示其 它符号;在中文模式下,长按 ; ]或 <sup>@</sup> "』健的左侧可以打开符号选择器表。
- 使用 |ALT*|* 可访问这些按键上的符号。
- 选择*更多>文本选项>添加符号*可打开符 号选择器表。使用滚轮按钮在表内浏 览,再通过按滚轮按钮选择符号。还可 以使用手写笔来选择符号。

#### 翻阅文本

按 点\* 或 # \* 水平翻阅文本条目。

#### <span id="page-17-0"></span>突出显示文本

同时按 一和 点 或 耳引可突出显示光 标左侧或右侧的文本。

#### 缩进文本

按住 0+ 可缩进文本 (制表功能)。

# 虚拟键盘  $\mathbf{u}$  $\Delta$ To: B C  $\mathsf{D}$  $\overline{0}$  $123$

**A.** 选择该图标可打开或关闭虚拟键盘。

- **B.** 下拉菜单。洗择 ■可以找到更多的 文本操作选项。
- **C.** 当前输入字段。点触箭更改输入字段。
- **D.** 更改虚拟键盘的输入法。
- 输入拉丁字符和数字字符
- 1. 选择代表所要输入字符的按钮:
	- abc 拉丁字符
	- 123 数字字符
- 2. 点触键盘上的按键;文本将会同时显示 在文本区里。

### **18** 了解手机功能 **M608c**

#### 输入中文字符

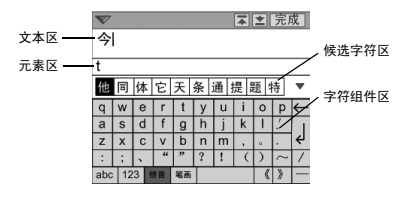

拼音键盘

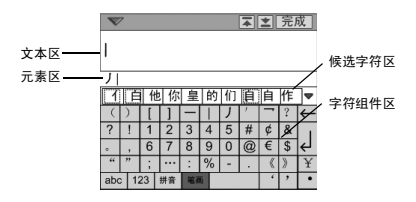

笔画键盘

M608c 提供了两种中文输入方法:拼音 输入法和笔画输入法。

两种方法都需要通过两个步骤才能输入 一个字符。

- 1. 选择表示输入法的按钮: 拼音拼音 或 笔画 (默认情况下显示拼 音键盘)。
- 2. 在字符组件区中,点触一个或多个字符 组件。选定的组件显示在元素区,而一 组可能用到的候选字符则显示在候选字 符区里。
- 3. 在候选字符区中点触所需字符。该字符 将出现在文本区中,关联的字符则显示 在候选区中。
- 如果候选字符不能全部显示,请用下一候 选字符 ▼ 和前一候选字符 ▲ 按钮进行 滚动。

## **M608c** 了解手机功能 **19**

### 手写识别

手写设置

选择工具 *>*控制面板 *>*设备 *>*文本输入*>*手写*>* 更多*>*设置来进行手写设置。或者在中文 输入模式下,通过选择*>*更多 *>*文本选项 *> 手写设置*来讲行手写识别的设置。

注:可以标记 "多字符识别"复选框来实 *现名字符识别的功能 也可通过快捷方式来* 实现。

快捷方式

单字符和多字符输入的切换。

切换中/英文识别。

快速实现剪切的功能。

12.1 快速实现复制的功能。

12- 快速实现撤消的功能。

1.9 快速实现粘贴的功能。

处于中文输入模式中。

处于英文输入模式中。

符号列表。

隐藏手写工具栏。

注: 从圆点开始每个笔画。

多字识别功能介绍

- 1. 英文:可以一次性输入一个英文单词, 在小写输入区内也可以识别大写字母。 举例:输入 "hello" , "Hello"。
- 2. 中文:可以一次性输入多个中文字, 举例:输入"你好"。
- 3. 数字: 最多可以一次性输入多位的电话 号码,举例:输入 "4008100000"。

输入中文

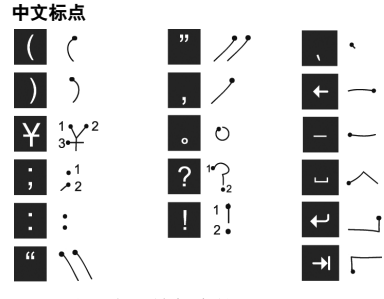

注: 从圆点开始每个笔画。

### **20** 了解手机功能 **M608c**

#### 中文字符

- 1. 据所需字符的不 同,在屏幕的不 同区域以一笔或 几笔完成每个中 文字符的书写:
	- 将中文字符 写在箭头部 分及以下。
- 理图  $f = G$ 我戎找减成求哦菜 们的国说是想要给同事。 我 完成 更名
- 数字写在箭 头以上。
- 2. 在候选字符区选择字符。
- 3. 可以在联想区内选择联想字。
- 注: 按正确的笔画顺序书写很重要, 否则 可能写不出所需的字符。

中文字符是由笔画组成的。基本笔画有 30 多种,分为 5 类。键盘上的 Pppp - Gppp 键 分别代表一类笔画。如果不能确定应使用 何种笔画,可使用智能键 。52。

笔画类型

下表中定义了 5 种笔画类型:

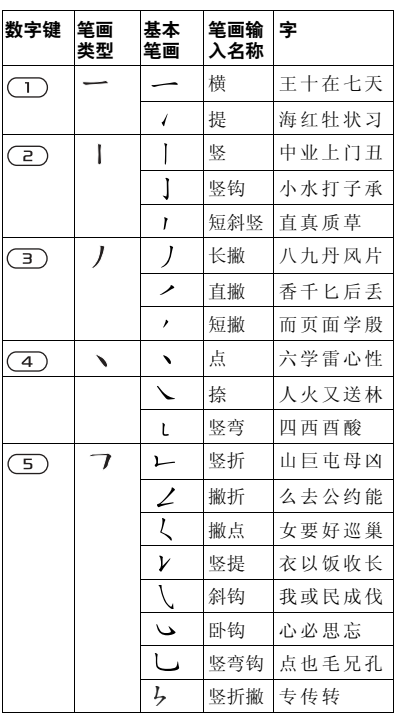

## **M608c** 了解手机功能 **21**

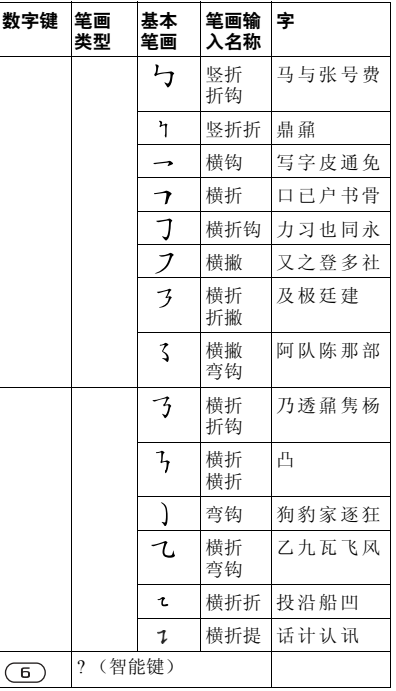

输入拉丁字符

手写识别将手写笔笔画转换为字母、数字 或其它字符,并将这些字符显示为文本。 手写识别仅在输入文本的地方是激活的。

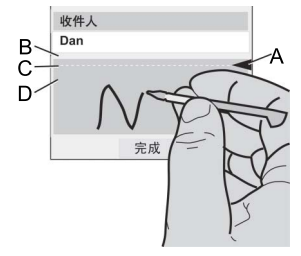

- **A.** 将文本模式屏幕拆分为上部和下部的 箭头。
- **B.** 在箭头上方区域书写数字和符号。
- **C.** 跨箭头书写大写字母。

**D.** 在箭头下方区域书写小写字母和符号。 要选择图标或按钮,请使用手写笔点触。

注: 大多数字母均可使用不同的笔画样式 进行书写。请参阅下面的图表。大小写只 由屏幕上的位置决定,而不在于样式。

### **22** 了解手机功能 **M608c**

#### 字母

在箭头下方书写小写字母,在箭头所在的 行内书写大写字母。

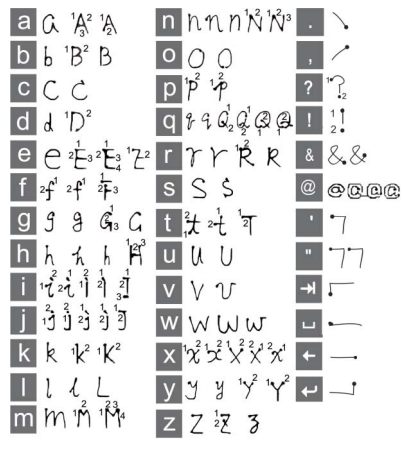

重音标记的字符

输入重音字符时,一次输入完后去识别; 字母和重音可在大写或小写字母区域 (箭头以下或箭头所在的行内)输入。

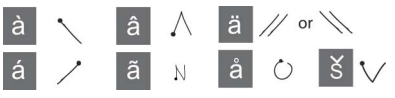

#### 扩展字符

输入扩展拉丁字符是以特定的的笔迹为开 关 $(<$ /)。

注:从圆点开始每个笔画。

# **M608c** 了解手机功能 **23**

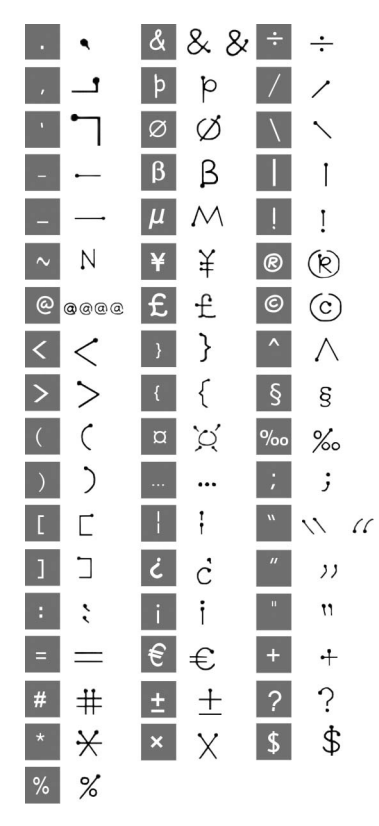

输入数字字符 在箭头上方书写数字。

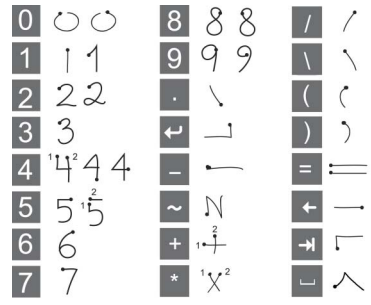

注:从圆点开始每个笔画。

# 锁

手机有四种安全锁,可从控制面板进行 设置。请参阅第 87 [页上的](#page-86-0) "锁"。

### 键盘锁

锁定和解锁键盘有两种方法:按住手机一 侧的返回按钮或选择 [-x | > 锁定按键/解锁。 打开键盘锁的另一个方法是选择 <sup>▼>打开</sup> 键盘锁。

## **24** 了解手机功能 **M608c**

声音

### 调整音量

在通话期间,调整音量的最简单方法是转 动滚轮按钮。使用 Bluetooth (蓝牙)耳机 时,可使用滚轮按钮或耳机上的音量控制 调整音量。如果您在播放音乐,则可在播 放视图中利用滚轮按钮调整音量。但如果 通过最小化媒体播放器收听音乐,则必须 在状态栏中点触 3. 然后选择音量。

### 静音模式

在待机画面中,长按 #< 可在正常模式和 静音模式之间切换。还可选择更多*>*打开静 **音或点触状态栏中的 >,选择音量并标记 静音模式**。要通过状态栏退出静音模式, 点触 六 并取消标记静音模式。

#### 选择声音

从状态栏中选择 <sup>3</sup>>音量>设置, 或选择 工具*>*控制面板*>*设备*>*声音和提示可访问如 铃声、按键音和均衡器等设置,请参阅 第 84 页上的 "声音[和提](#page-83-0)示"。还可以为联 系人设置个人响铃信号,请参阅第37页上 的 ["管理联](#page-36-1)系人"。

## 传送声音

在当前通话或音频播放期间,可以传送 声音到连接好的配件,例如从扬声器到 Bluetooth (蓝牙)耳机。通过选择 *>* 音量,然后选择更多*>*传送声音来打开音量 对话框。相关的应用程序内的菜单中也 提供传送功能。在播放受版权保护的资 料期间,可能无法传送声音。

# 在手机之间传送数据

如果要从旧的智能手机升级,可以将数 据 (如日历条目和任务)传送到新的智 能手机。

要在更换旧的智能手机时保留数据

- 1. 使用旧版索尼爱立信 PC 套件将 旧的手 机与相应的计算机应用程序同步, 然后 将其它必需文件复制到计算机。
- 2. 卸载旧版索尼爱立信 PC 套件并重新启 动计算机。
- 3. 安装新版索尼爱立信 PC 套件。有关详 细信息,请参阅第 [66](#page-65-1) 页上的 "安装 *PC* 套[件"](#page-65-1)。
- 4. 使用新版索尼爱立信 PC 套件将 新的手 机与相应的计算机应用程序同步,然后 将其它必需文件复制到新手机。有关详 细信息,请参阅第 [69](#page-68-1) 页上的 "同步和 备[份](#page-68-1)"。

现在,旧的手机上的所有数据都已传送到 新的手机。

### **M608c** 了解手机功能 **25**

# <span id="page-25-0"></span>手机

# 呼叫

# 从电话应用程序呼叫

洗择由话,然后输入想要的电话号码。 选择呼叫。

## 从待机画面呼叫

无应用程序打开时,可直接从键盘呼叫。 按数字键时,电话应用程序自动启动。 输入想要的号码并选择呼叫。

## 拨号时可使用的功能

在拨号时可使用的功能包括:

- **删除字符** − 短按 ¦ ←| 可删除字符。
- 国际电话前缀 长按 10+ 可获得国 际电话前缀。
- 显示/隐藏本机号 选择更多菜单中的 显示*/*隐藏本机号选项可向被叫方隐藏或 显示您的号码。只能在输入号码之后 开始拨号之前选择该选项。
- 快速拨号 按下与快速联系人对应的数 字键,然后选择*呼叫*可进行快速拨号。
- 发送 DTMF 音频信号 如果正拨号 (如呼叫银行),请按键盘上的按键。 请参阅第 28 页上的 "控制[音频](#page-27-0)服务"。

# 呼叫的更多方法

#### 从其它应用程序呼叫

也可从其它应用程序呼叫,例如从通话清 单、通讯录和快速联系人。

#### 使用语音控制呼叫

按以下任意方法激活语音控制功能开始 呼叫:

- ï 按住滚轮按钮。
- ï 说出 "魔语"。
- ï 按耳机上的通话按钮。

要进行呼叫,请在听到提示音后,说出与 您要呼叫的联系人相关联的语音命令。请 参阅第 28 页上的 "[语音](#page-27-1)控制"。

#### 进行紧急呼叫

可按以下方式进行紧急呼叫:

- 从键盘输入紧急号码。按滚轮按钮或选 择呼叫。
- 在更多菜单中选择一个预定义的 SOS 号码。按滚轮按钮或选择呼叫。

通常, 进行紧急呼叫时不需要 SIM 卡或 PIN 码,但需要向运营商咨询相关事宜。

## **26** 手机 **M608c**

# 接听电话

## 处理来电

可按几种方式处理来电:

- 接听 选择是或通过语音控制接听。
- 发送忙音 通过按 画 拒接来电或使用 语音控制完成该操作。
- 用钶信拓绝 通过将短信文本信息发 送给呼叫者来拒接来电。选择*>*更多*>* **发送短信**。请参阅第 [77](#page-76-0) 页上的 "用 短[信拒绝"](#page-76-0)。
- · 拒绝并创建提醒 选择否拒接来电, 然后选择是否要自动提示您以后关注 该呼叫。请参阅第77页上的"护接 [来](#page-76-1)电提醒"。

## 通话期间或之后的选项

可在更多菜单中找到以下选项:

- 将麦克风设为静音 在接听之后选择该 选项可以断开麦克风。
- 打开扬声器 洗择该洗项可在通话期间 将声音传送到扬声器。
- *显示联系人* 洗择该洗项可在通话期间 显示 "通讯录"中相应的条目。还可 用该选项发送存储在 "通讯录"中的 DTMF 音频信号序列。
- *添加呼叫/通话保持/恢复通话* 在通话过程 中添加呼叫、保持通话或恢复通话。
- *传送声音* 选择该选项可将来电转移到 Bluetooth (蓝牙)或一般的耳机, 或 转移到扬声器。请参阅第 [77](#page-76-2) 页上的 "免[提设](#page-76-2)置"。
- 创建任务 洗择该洗项可在 "任务"中 创建任务。
- 各注 选择该选项可在"便笺"中添 加备注。
- 呼叫语音信箱 洗择该洗项可检杳语音 信箱中的信息。请参阅第 [78](#page-77-0) 页上的 "[语音](#page-77-0)信箱"。

# 处理两个或多个通话

您可以同时处理多个通话,如下所述:

- ï 保持当前的通话,开始新的通话, 或者接听来电。
- ï 在当前通话期间开始电话会议 (取决 于运营商)。
- ï 选取电话会议中的一方进行私人谈话, 然后将电话会议保持。
- ï 在另一条线路上呼叫 (如果您的 SIM 卡上有 ALS 服务)。请参阅第 [78](#page-77-1) 页上 的 "*[ALS](#page-77-1)* 设置"。
- ï 恢复或结束保持的通话。

### **M608c** 手机 **27**

# 电话会议

如果有一个当前 通话而另一个处 于通话保持状态, 则可开始电话会 议。在更多菜单中 选择开始电话会议 可开始通话。参 加会议的人数最 多为 5 人。

注:电话会议仅 在运营商支持时 才可用。

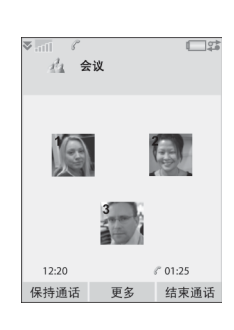

## 在另一条线路上进行新的呼叫

如果 SIM 卡提供 ALS (备用线路服务), 那么您的预订中就有两条线路和两个电话 号码。请参阅第 78 页上的 "*[ALS](#page-77-1)* 设置"。

# 通话清单

您的所有通话都记录在应用程序*诵话清单* 中。在这里,您可找到例如通话类型、 时间、日期、电话号码、通话时间等通 话信息。

还可直接从该应用程序呼叫。

# 功能

### 设置快速拨号号码

快速拨号号码是缩略号码,为数字键  $\mathbb{F}^{\textsf{T}}$ <sub>R</sub> 到 $\mathbb{F}^{\textsf{q}}$ ,可通过在键盘上按这些数字 键来呼叫 9 个快速联系人。要设置快速联 系人,请参阅第37页上的 "创[建快](#page-36-2)速联 系[人"](#page-36-2)。

## <span id="page-27-0"></span>控制音频服务

可将手机用于手机银行服务或其它使用 DTMF (双音多频)的音频服务。 可在通话期间执行以下操作来发送音频:

- ï 当前通话期间按键盘键。
- ï 拨号时包含音频序列。
- ï 使用存储在 "通讯录"条目中的数字 序列。

要使手机服务的使用更容易,可将音频序 列存储在 "通讯录"的字段中。

## <span id="page-27-1"></span>语音控制

语音控制选项可让您通过语音来管理通 话。使用语音接听功能时,可使用录制 好的 "接听"和 "占线"语句来接听, 或向来电发送忙音。使用语音拨号功能 时,可通过说出联系人的姓名进行拨号。 请参阅第 78 页上的 "[语音](#page-77-2)控制"。

## **28** 手机 **M608c**

# 电话卡

主要的电话卡有两种:公司电话卡和商务 电话卡。借助公司卡,可将手机用作公司 电话以获得特殊服务,因为您的所有呼叫 都通过公司接线总机。

商务电话卡是一张包含号码信息的纯塑料 卡,也可能只是一个通过互联网提供的电 话号码。如果您通过电话卡服务器拨打电 话,则国际电话的通话费用通常较低。请 参阅第 75 页上的 "[电话卡](#page-74-1)"。

### 商务手机服务

可通过公司接线总机使用手机。有关设置 商务手机服务的信息,请参阅第 [76](#page-75-0) 页上的 "商务[手机](#page-75-0)服务"。

# 更多功能

以下手机功能同样可用。这些内容在 "控制面板"章节中有更详尽的描述:

- *接听电话* **− 设置呼叫者过滤器。**
- 添加到通讯录 在通话之后添加新 联系人数据。
- 呼叫等待提示选项。
- 来由转移 转移拨入的电话。
- *拒接来由提醒* 稍后关注被拒接来电。
- 牵提 洗择如何使用免提套件来接听 电话。
- **短信拒绝** 自动给被拒绝的呼叫者发 送短信文本信息。
- *谲话限制* **设**置漫游和国际电话限制 的选项。
- *显示或隐藏号码* 向被叫方显示或隐藏 您的号码的选项。
- TTY设置 使用 TTY 时的设置。
- 语音信箱 这是您的电话应答机。
- ALS设置 提供此项服务的 SIM 卡上 有两条线路 (此功能需网络运营商 支持)。
- *通话计费设置* **记录所有通话费用。** 请参阅第 [75](#page-74-2) 页上的 "通话设置" (此功能需网络运营商支持)。

### **M608c** 手机 **29**

# <span id="page-29-0"></span>信息功能

可创建、发送和接收不同类型的信息:

- $\vee$ 短信 (短信息服务),为文本信息。
- V 彩信 (多媒体信息服务),可包括 文本、图片和声音等。
- $\mathcal{P}$ 电子邮件信息。
- $\triangledown$ 无线传输信息, 是通过红外或 Bluetooth (蓝牙)收到的文件。

还可接收以下类型的信息:

- S 自动设置文件,用于配置互联网、 电子邮件和彩信。
	- 小区信息,是广播给同一网络范围 内的所有用户的文本信息,例如当 地的路况报告。(并非所有服务提 供商都提供小区信息服务。)
- $\triangledown$ WAP 推入信息, 使得某些互联网 内容可在手机的浏览器中出现。

注:参见第四页关于 "*WAP*推入信息"的 备注。

# 使用信息功能前

发送和接收任何信息 (短信除外),需 要设置必需的帐户。请参阅第 [71](#page-70-1) 页上的 "设置互联网、电[子邮](#page-70-1)件和彩信"以及 第 86 页上的 ["信息设](#page-85-0)置"中介绍短信 和小区信息设置的部分。还可以在控制 面板中找到附加设置。

# 文件夹

不同类型的信息由不同的帐户处理。默认 帐户 "信息"处理除电子邮件之外的所有 信息。电子邮件信息由您在设置期间创建 的电子邮件帐户处理。所有帐户均包含多 个文件夹。也可以创建自己的文件,即本 机文件夹。

使用以下文件夹:

- 信息中的*W件箱* 包含除电子邮件信息 之外所有收到的信息。在控制面板中, 可以设置在收到信息时如何通知您。
- 电子邮件帐户中的K#箱-包含该特 定帐户收到的电子邮件信息。在控制 面板中,可以设置在收到信息时如何 通知您。
- 发件箱 包含准备发送的信息。可将信 息从该发件箱移到 "草稿"文件夹。
- 查稿 包含未准备好发送的信息。创建信 息后,如果还没有发送就退出信息,手机 将提示您是否要保存信息。如果选择 "是",信息将自动存储在该文件夹中。

## **30** 信息功能 **M608c**

- 戸发送 包含已发送的信息。
- SIM **÷** 位于 SIM 卡上的一个文件夹。 还可以找到以下类型的文件夹:
- 您自己创建的本机文件夹。
- 远程电子邮件文件夹, 在您预订的电子 邮件服务器上 (这要求您在设置期间 选择连接类型 IMAP)。

图中显示了 "信息功能"中的主视图:

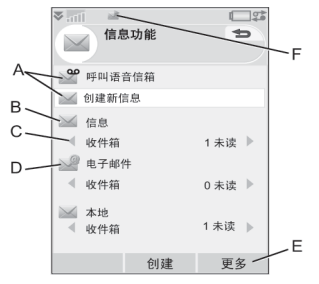

- **A.** 呼叫语音信箱和创建新信息的快捷 方式。
- **B.** 适用于电子邮件之外的所有信息类型 的帐户。
- C. 文件夹行。按 :\* 或 |# x , 或者选择 箭头可更改文件夹。选择文件夹名称可 打开文件夹。
- **D.** 电子邮件帐户。可根据需要拥有多个电 子邮件帐户。
- **E.** 选择更多可查找菜单项。

**F.** 收到了新信息。

# 短信

一条信息最多可包含 160 个字符。如果创 建长于此限制的信息,则会作为两条或多 条单独的信息 (连锁短信) 发送出去, 但 在接收时通常为一条完整的信息。如果给 信息添加图片、声音和其它项目,则信息 将变成增强信息。

可使用彩信来回复短信。还可接收发送报 告,请参阅第 86 页上的 "短[信"](#page-85-1)。

# 彩信

多媒体信息可包括图片、视频剪辑、动画 和声音,并按类似具有基于时间间隔控制 播放的幻灯片演示方式进行组织。可用短 信回复。

如果发送或接收信息被中断,则会在连 接正常时恢复发送或接收,而不会丢失 信息。

# **M608c** 信息功能 **31**

# 创建和发送彩信

选择创建新信息*>*彩信,或新建 *>*彩信 (如果打开了信息帐户)。

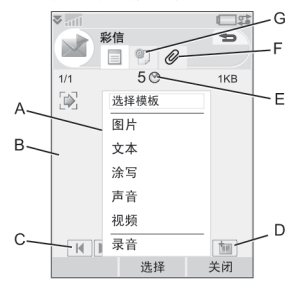

- **A.** 菜单项。您可以选择模板或选择要添 加到信息的项目。(如果菜单未打 开,请选择添加。)
- **B.** 条目字段 (在 "详细信息"标签上)。 在这里创建信息。
- **C.** 播放按钮。
- **D.** 新页面图标。选择该图标可打开新页面。
- **E.** 时间视图图标。选择该图标可打开一 个视图,可在该视图中调整添加的项 目何时显示及显示的持续时间。
- **F.** 附件标签。选择该标签可添加附件。 (仅当创建模式设置为无限制或警告 时,此标签才可见。)
- **G.** 地址标签。选择该标签可输入收件人和 其它详细信息。

### 可编辑添加的图片。

准备好后, 选择*更多>发送*。

### 接收彩信

选择该新信息。首次打开该信息时,它会 自动播放。以后,必须使用播放按钮播放 该信息。可转发和回复多媒体信息。

# 电子邮件

可从每个电子邮件帐户创建电子邮件信息。

### 创建和发送电子邮件

选择创建新信息>您的电子邮件帐户,或 新建 (如果已经打开了电子邮件帐户)。

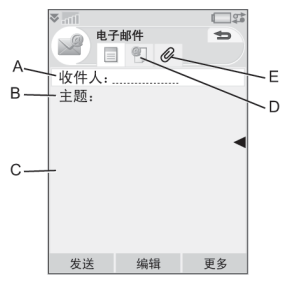

- **A.** 地址字段。选择该字段可输入地址。
- **B.** 主题字段。选择该字段可输入信息 主题。

## **32** 信息功能 **M608c**

- **C.** 条目字段 (在 "详细信息"标签上)。 在这里编写信息。
- **D.** 地址标签。可在这里输入地址和其它 详细信息,例如信息优先级。
- **E.** 附件标签。选择该标签可添加附件。

准备好后, 洗择发送。可洗择立即发送该 信息, 或将其保存在"发件箱"中。

## 接收电子邮件

电子邮件信息必须从互联网或办公室的电 子邮件服务器上接收。这可使用"更多" 菜单上的获取并发送项手动完成,或通 过设置手机在特定时间检查新电子邮件来 自动完成。

如果有专门的 IMAP 帐户, 则可以自动从 服务器接收信息。该项服务取决于服务提 供商。

转发电子邮件信息时,可选择是否转发附 件。大的附件会增大电子邮件的容量并延 长发送邮件所需要的连接时间。

可选择不接收过大的信息,而只接收标头。

要以 MHTML 格式查看 HTML 邮件信 息的正文,请选择更多*>*设置*>*显示 *MHTML*。要使文本适合屏幕的宽度,

也可以选择信息*>*设置*>*始终适合屏幕。

您将在不同的收件箱中看到信息的优先级。

要查看附件,需要适用于该文件类型的查 看器。您的手机预先安装的是适用于 MicrosoftÆ WordÆ、ExcelÆ、PowerPointÆ 和 Adobe® Acrobat® 文件的杏看器。

### 删除电子邮件

可在本机和电子邮件服务器中删除信息。 在本机删除信息时,信息正文和附件将 被删除,但标题会保留。以后可再次使 用获取并发送项取回该信息。在服务器 中删除该信息后,它将同时从手机和服 务器中删除。

# 有关信息功能的详情

以下介绍了一些通用的信息和电子邮件 功能。

## 查找信息

在主信息视图中,选择更多*>*查找信息可在 信息的主题行、发件人的详细信息和文本 中搜索。在打开的信息中, **查找**可在该信 息中搜索。

### 获取并发送

要为您的所有帐户 (默认 "信息"帐户 和您的所有电子邮件帐户)获取并发送信 息,请在主信息视图中选择更多*>*获取并发 送。要从特定帐户获取并发送信息,例如 基个电子邮件帐户,请先打开该帐户,然 后选择更多*>*获取并发送。

## **M608c** 信息功能 **33**

## 保存联系人详细信息

收到信息时,可保存信息发件人的联系人 详细信息。

# 输入多个收件人

创建好信息并想要将其发送给多个收件人 时在每个地址之间键入逗号。还可从 "通 讯录"中添加地址和地址列表。

### 全屏视图

可在全屏视图中查看并编辑电子邮件信息 和彩信。

#### 从互联网断开连接

选择连接图标,例如状态栏中的 。在连 接管理器中,选择连接,然后*关闭连接*。

#### 电子邮件同步帐户

使用这些帐户可在手机上创建电子邮件信 息,然后让计算机发送它们。设置与计算 机进行电子邮件同步后,您的手机将自动 为已同步的电子邮件创建一个帐户。在手 机上创建电子邮件信息后,下次在您同步 时,信息将自动由计算机发送。

## 邀请

如果通过电子邮件信息收到预约邀请, 可使用手机选择接受或拒绝预约。如果 接受,系统将自动更新您的日历。还可 回复和转发邀请。

#### 推入电子邮件

可在手机上安装一个推入电子邮件应用程 序。使用推入电子邮件,在普通邮箱中收 到的电子邮件信息将自动发送到您的手 机。可从手机发送信息,也可使用 "日 历"和 "通讯录",如同您在计算机上使 用普通电子邮件应用程序一样。有关详细 信息,请咨询电子邮件服务提供商。

### **34** 信息功能 **M608c**

<span id="page-34-0"></span>通讯录

"通讯录"是您的个人电话簿,在其中可 存储姓名、电话号码、电子邮件地址、照 片以及其它联系人信息。存储在 SIM 卡上 的信息也可以访问。可将 SIM 卡条目复制 到 "通讯录"和从中复制。

可在以下四个标签中查看 "通讯录"中的 每个条目:

- **链接标签**-包含姓名、头衔、照片、 手机和传呼机号码、电子邮件的 字段。
- ■■ *地址标签* 包含地址、生日、城市、 邮编、公司和工作头衔字段。
- **【】** *便笺标签* 为每个联系人添加个人 备注。
- **门 音频标签** 设置个人铃声及用于语音 拨号的语音命令。

可通过三个视图处理联系人:

- 列表视图 打开"通讯录"后, 将按 字母顺序显示联系人的列表。
- 详细信息视图 显示联系人的详细 信息。
- 编辑视图 允许您添加和更改联系人 信息。

# 使用通讯录

### 联系其他人

#### 从通讯录呼叫

滚动到想要的联系人,然后按滚轮按钮以 打开条目。滚动到想要的电话号码,然后 按滚轮按钮。

#### 发送短信**/**彩信

选择*更多>发送方式可将想要的信息作为短* 信或彩信发送。

注:在手机上存储手机号码,否则在给信 息标明地址时将找不到这些号码。

#### 创建所有者名片

您可以创建自己的电子名片,即所有者名 片,并将其发送到另一设备。要创建您的 所有者名片,请创建新联系人并输入您的 详细信息。然后选择更多*>*设置*>*设置为我的 名片。

#### 服务号码

有些运营商已经将其服务号码存储在 SIM 卡上。要查找这些号码,请选择更多*>*查看 文件夹*>SIM*卡*>*更多*>*服务号码。

**This is the Internet version of the user's guide. © Print only for private use.**

# **M608c** 通讯录 **35**

### 固定号码

该项服务指仅能拨打 SIM 卡的列表中收 集的电话号码。要启用该服务,请选择 更多*>*查看文件夹*>SIM*卡*>*更多*>*固定拨叫*>* 固定号码。

#### 本机号码

如果为手机设置号码和国家/地区代码, 此号码将在您呼叫时显示在屏幕上。要进 行设置,请选择更多*>*查看文件夹*>SIM*卡*>* 更多*>*本机号码。

# 创建和编辑联系人

#### 创建新的联系人

选择*更多>新建联系人*。也可以使用最近收 到的语音电话或信息中的联系人数据。提 示您添加到 "通讯录"中时,请选择是。 提示 如果以国际号码格式保存联系人的号 码,请在号码前加 "*+*",这样当您在国

外时, 就可以直接从"通讯录"拨号。

### 编辑联系人

#### 给联系人添加字段

在 "详细信息"视图中,选择 "链接" 标签 **图**。选择更多>添加字段。标记列表 中想要的字段,然后选择添加。

#### 在 **SIM** 卡上添加或编辑联系人

要打开 SIM 卡,请选择更多*>*查看文件夹*> SIM*卡。要添加新的联系人,请选择更多*>* 新建联系人。要编辑联系人,请突出显示想 要的联系人,然后按滚轮按钮。选择更多*>* 编辑联系人。

#### 给联系人添加照片或图片

要给联系人添加存储的照片或图片,请在 编辑视图中打开该联系人,然后选择图片 字段。选择选择可选取图片。选择保存可 存储图片。

#### 给联系人添加个人铃声

可以为每个联系人存储一种铃声。选择 "音频"标签 可设置想要的铃声。

#### 添加生日提醒

选择"地址"标签 日,然后在联系人的 生日字段中输入日期。然后,您就可以在 日历中获得设置生日提醒的选项。请参阅 第 38 页上的 "创建[日历](#page-37-1)条月"。

### **36** 通讯录 **M608c**
#### 创建快速联系人

这种方法可以提 高拨号的速度。 选择更多*>*查看文 件夹*>*快速拨号联 系人。选择要创 建的联系人。在 列表中选择联系 人。选择保存。 注:版权保护会 使图片不能在快

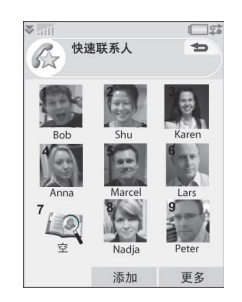

示。请参阅第 *64* 页上的 ["受保护的](#page-63-0) 文[件"](#page-63-0)。

#### 添加语音拨号命令

速联系人中显

如果存储了联系人姓名的语音命令, 则可以通过说出联系人姓名进行拨号。

#### 添加 **DTMF** 音频序列

可以将 DTMF 音频序列添加到联系人的电 话号码中, 或将其存储在单独的字段中。 例如,可以存储您的银行账号,使得手机 银行服务更加方便。音频序列始终以 p 开 头,以空格结尾。要在通话过程中发送音 频,可打开相应的联系人条目,然后选择 已存储的音频序列。请参阅第 [28](#page-27-0) 页上的 "控制[音频](#page-27-0)服务"。

# 管理联系人

### 创建联系人组群

要创建组群,请洗择*更多>新建组群*。通 过标记来选择要加入至组群的联系人, 然后选择完成。输入组群的名称,然后 洗择保存。

### 复制或删除联系人

要将联系人从一个文件夹复制到另一个 文件夹,请突出显示该联系人,然后选 择更多*>*添加到*>*想要的文件夹。要删除 联系人,请突出显示它,然后选择*更多*> *删除。* 

#### 复制到 **SIM** 卡和从 **SIM** 卡复制

可将联系人从 SIM 卡复制到 "通讯录", 反之亦然:

要从通讯录复制到 *SIM*卡

- 1. 在 "通讯录"中标记想要的条目。
- 2. 选择更多*>*添加到*>SIM*卡。

要从 *SIM*卡复制到通讯录

- 1. 选择更多*>*查看文件夹*>SIM*卡 可打开 SIM 卡。
- 2. 标记想要的条目。
- 3. 选择更多*>*复制到通讯录。

## **M608c** 通讯录 **37**

# 日历

"日历"帮助您记录预约、提醒、全天事 件和周年纪念日。可使用周年纪念日作为 重要日子 (如生日或庆典)的年度提醒。 可为这些条目设置提醒闹铃。

可邀请与会方参加预约或全天事件。邀请 通过电子邮件发送,而且当收件人在邮件 中打开邀请时,他们可以接受邀请并将其 添加到"日历"中,也可以拒绝邀请。

注: 在激请与会方之前, 必须在手机上设 置电子邮件帐户,请参阅第 *[71](#page-70-0)* 页上的 "设置互联网、电[子邮](#page-70-0)件和彩信"。

# 查看日历条目

选择*更多>设置视图可在月视图和图视图之*间 切换。点触日历表上的右箭头或左箭头可 以滚动。

选择具有条目的一天以显示 "天"视 图。可显示具有或没有空白时间段的 "天"视图。选择某个条目以显示 "详 细信息"视图,您可在其中编辑该条目。 如果选择的一天没有登记的条目,则会 显示一个列表,您可在其中指定要创建 的新条目类型。

要快速切换到日历中的任意日期,请选 择更多**>**转到特定日期 (或点触表上面的 标题)。

# 创建日历条目

选择日历*>*新建,然后选择一种条目类型: 预约■、提醒 →、全天事件 → 或周年 纪念日 的。可在 7 标签上添加备注。

注: 在"通讯录"中, 如果输入联系人的 生日,则可以同时创建生日周年纪念日条 目。请参阅第 *36* 页上的 "编辑联系[人"](#page-35-0)。

## 邀请

如果条目是预约或全天事件,就可以在 标签上邀请其他人参加预约。可通过 输入电子邮件地址来邀请与会方。

收件人将收到邀请,他们可接受或拒绝。 如果接受邀请,则将更新当前日历应用程 序 (例如,日历或 Outlook)。系统将生 成邀请函回执。

注: 来自与会方的邀请函回执将以普通电 子邮件的方式接收。

要查看邀请是否已被接受,请在 "详细信 息"视图中打开激请,然后选择更多菜单 中的响应状态。

## **38** 日历 **M608c**

# 管理日历条目

可通过输入搜索文本来搜索特定的条目。 可删除单个条目或定义期限内的所有条 目。可将条目从一个日期复制到 "日历" 中的另一个日期并将条目移到 "任务"。 可将条目或整个日历条目类别发送到设 备,请参阅第 14 页上的 "发送[方式"](#page-13-0)。 注: 如果选择"便笺"标签 , 则可在 更多菜单中将日历条目标记为私人。在发 送时不会包含此类条目。

### 管理收到的邀请

从电子邮件服务器取回电子邮件信息时, 可能会收到预约邀请。可选择接受或拒绝 邀请,如果接受邀请,则"日历"会自动 更新。请参阅第 32 页上的 "电[子邮](#page-31-0)件"。

### <span id="page-38-0"></span>同步和备份

可使用计算机上相应的应用程序来同步 "日历"。也可以通过电话网络执行远程 同步。选择更多*>*日历管理器*>*同步,请参阅 第 70 页上的 "远[程同](#page-69-0)步"。

注:有关使用哪些文件夹来整理条目的信 息不会同步。

作为普通备份应用程序的补充,请参阅 第 70 页上的 "各份[数据"](#page-69-1),可将日历条 目备份在 Memory Stick 记忆棒上。选择 更多*>*日历管理器*>*备份。

# 设置

例如,可设置闹铃、"天"视图和预约 持续时间的默认值。选择更多*>*设置*>*闹铃

#### 与显示。

注:通过指定星期的第一天,可更改 "周"和 "月"的显示。选择工具*>*控制 面板*>*设备*>*时间和日期*>*更多*>*设置工作日。

**M608c** 日历 **39**

# 农历

您可以查找公元 1901 年 1 月 1 日至 2100 年 12 月 31 日之间任何日期的对应农历日 期,其中,当前日期将以红色高亮显示, 公共假期以红色字体显示。

使用农历

- 单击 "月"左边的桉钮 显示本年当 前月份的上一个月份;如果当前月份为 1 月, 则会显示夫年 12 月份的信息。
- 单击"月"右边的按钮 显示本年当 前月份的下一个月份;如果当前月份为 12 月, 则会显示明年 1 月份的信息。
- 单击 "月" 显示月列表。
- 单击"年"左边的按钮 显示去年该 月份的信息。
- 单击"年"右边的按钮 显示明年该 月份的信息。
- 单击 "年" 显示年列表。

您也可以使用滚轮按钮执行某些操作:

• 当显示年/月列表时,请转动滚轮按钮向 上或滚轮按钮向下然后向内按滚轮按钮 选择所需的年份或月份。

**40** 农历 **M608c**

# **Web** 网页

集成的 Opera 8 浏览器是手机访问互联网 的入口点。它支持框架和 JavaScript™。

可轻松从纵向视图切换至横向视图,并从 普通更改为全屏幕演示。浏览器可使页面 的内容适合屏幕的宽度。

可保存页面供脱机查看。

浏览器具有单独的下载管理器,供需要安 全下载的文件及其它文件使用。安全下载 管理器对于下载商业媒体对象特别有用。

可设置浏览器阻止弹出窗口。

浏览器可提供指向网站的安全加密链接。 浏览器窗口的上下文栏中的 图标在建 立了安全连接时显示。

注:使用网页应用程序以访问互联网 之前,必须在手机上设置互联网帐户, 请参阅第 *71* 页上的 "设置帐[户"](#page-70-1)。

浏览器可记住您登录站点时输入的用户 名 - 密码对, 这样您在下次登录时可以使 用它。

处理页面

选择多媒体>Web网页可打开浏览器。

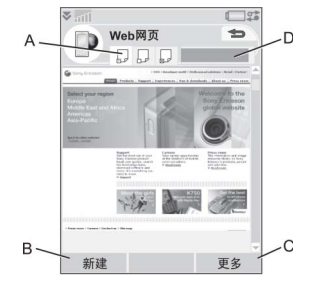

- **A.** 页面图标显示在上下文栏中。页面完成 加载时图标会改变。
	- 点触可切换页面。
	- 点触并按住可调用当前页面的选项 菜单。洗择 *关闭而*可关闭页面。
- B. 返回和停止触摸选项在合适时会显示。
- **C.** 选择更多可查找菜单项。
- **D.** 进度条,显示加载进度。

# **M608c Web** 网页 **41**

导航简单快捷:

- 要以快捷方式进入菜单和导航选项, 请按住:
- 并同时按以下按键之一,即可: **ALT**
- 打开网页。 **E R**
- 打开书签列表。 **T Y**
- 关闭当前页面。  $\sqrt{3}$
- 转到主页。  $\sqrt{4}$

 $\sqrt{5H}$ 

**J K x** <sup>7</sup><sub>c</sub> **V B**

- 在加载和显示所有影像和仅显示 缓存中的影像之间切换。
- 在正常和全屏显示之间切换。 切换到下一页面。
- 打开配置菜单。
- 给当前页面添加书签。 **N** B<sup>M</sup>
- $\frac{1}{2}$  \* 查找 (在互联网或当前页 面上)。
- 转到页首或页尾。  $\frac{1}{y}$
- 0+ *停止*或*重新加载*当前页面。
- ï 选择链接或书签进行导航。
- ï 点触并按住链接可打开基于链接类型 的选项菜单。
	- 如果链接指向 RSS 因子 (请参阅 第 45 页上的 "*RSS* [因子](#page-44-0)") *RSS* 因子会打开,以便您能预订该因子。
- ï 使用滚轮按钮向上或向下滚动页面。 在滚动页面时,将突出显示链接。
- 在登录站点目用户名和密码字段突出显 示时,可选择触摸选项<br />
<br />
要以使用早先 时候保存的用户名 - 密码对。
- ï 如果不是在文本模式中,则可以使用手 写笔上下左右滑动页面。
- ï 要更改缩放比例,请选择更多*>*缩放, 点触缩放值并旋转滚轮按钮。

### 处理文本

要选择页面上的文本,请选择更多*>*设置并 标记选择文本模式。选择更多*>*编辑可获得对 选定文本进行编辑的文本编辑选项。

# 设置菜单

在处理页面时,选择更多*>*设置可查找想要 更改的选项。可打开或关闭适合屏幕、全 屏和横向模式。还可以选择文本模式。

#### **42 Web** 网页 **M608c**

# 视图菜单

选择*更多>视图*可打开列表视图, 然后在 其中处理书签、已保存页面、历史记录 或下载。

### 使用书签

要给当前页面添加书签,请洗择*更多>当前* 

 $\not$ *页面>添加到书签* (  $\overline{\mathtt{A}\mathtt{L}\mathtt{T}}$  )  $\overline{\mathtt{N}\mathtt{B}\mathtt{B}}$  )

要打开书签列表,请选择更多*>*书签  $(\overline{\mathtt{ALT}} \mid \overline{\mathtt{r}^2})$ 

选择列表中的一个条目以将其打开。

突出显示列表中的书签后,可使用 "书 签"视图中更多菜单上的选项来删除、 编辑或将其设置为始终在新页面中打开 书签。

### 保存页面

可保存当前页面以便稍后脱机时打开。选 择更多*>*当前页面*>*保存页面可保存该页面。

选择更多*>*视图*>*已保存页面可查看已保存页 面的列表。可打开、删除或重命名列表中 的页面。

## 使用历史记录列表

要打开以前访问过的页面,请选择更多*>* 视图*>*历史记录。此时将显示一个列表, 您可以在此查看详细信息并打开页面。

## 下载

在浏览器中选择下载链接并接受下载后, 将看到一个新条目出现在相应的下载列表 中:下载或安全下载。

需要时可暂停和恢复下载 (如果服务器 支持)。

下载完成时没有通知。返回到相应的列表 视图以检查下载的状态。选择更多*>*视图*>* 下载或安全下载可返回。

# 配置浏览器

选择更多*>*设置*>*配置 ( ) 可打开一 **ALT V B**个对话框,您可以在此更改浏览器的配置 设置。

在*量规*标签上,可选择:

- 将前缀和后缀添加到浏览器建议网址 时所使用的列表,或从中删除前缀和 后缀。
- ï 启用或禁用 JavaScript。禁用 JavaScript 可使页面加载更快,但某些页面可能无 法正常工作。
- ï 启用浏览器弹出窗口阻止功能。

## **M608c Web** 网页 **43**

在显示标签上,可选择:

- ï 仅显示存储在缓存内存中的图像。 如果仅显示缓存的图像,则加载速 度将更快。
- ï 启用或关闭动画演示。
- ï 启用或禁用插件。

在高级标签上,可选择:

- $\cdot$  允许 cookies.
- 配置缓存处理。可选择缓存大小以及 每次断开连接时清空缓存。
- 删除所有 cookies。
- 设置浏览器在通过不安全互联网连接 提交表单时显示警告对话框。
- ï 启用将键盘键用作 WAP/html 访问键。 这将禁止使用其作为菜单项快捷方式。

# 要删除私人数据

选择*更多>设置>删除私人数据*可打开对话 框,在其中可标记要删除的复选框:

- ï 所有历史记录数据 (包含内部安全 数据及以前输入的网址列表)。
- ï 缓存的内容。
- 所有 cookies。
- 存储的所有用户名 密码对。

### **44 Web** 网页 **M608c**

# <span id="page-44-0"></span>**RSS 因子**

RSS 为网站提供一种方法以便将其内容 分发至 Web 浏览器之外的地方。新闻网 站可能有包含精彩故事的 RSS 因子,而 杂志网站可能提供包含最近文章之摘选 的 RSS 因子。

注: 使用RSS 因子应用程序之*前, 必须在* 手机上设置互联网帐户,请参阅第 *[71](#page-70-1)* 页 上的 "设置帐[户"](#page-70-1)。

# 预订 **RSS** 因子

要将 RSS 因子添加到应用程序,请选择 多媒体*>RSS*因子*>*更多*>*添加因子,然后输 入因子的网址。

提示 预订新因子的一个简单方法是导航到 *Web* 浏览器中的 *RSS/XML* 链接。选择一个 链接,"添加因子"对话框即会打开,显 示已输入因子的 *Web* 地址。

# 阅读新闻项目

当您启动应用程序时,将显示您已预定过 的 RSS 因子的列表。

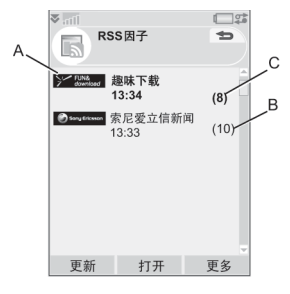

- **A.** 预订 RSS 因子的标题和上次更新的 时间。
- **B.** 出现在括号中的数字表示未读的因子。
- **C.** 含新的新闻项目的因子以粗体显示。

选择您感兴趣的 RSS 因子以显示新闻项目 列表。然后,选择新闻项目标题以显示完 整的标题和说明。

## **M608c RSS** 因子 **45**

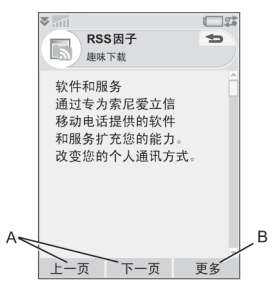

- **A.** 在新闻项目之间前后移动。
- **B.** 通过选择更多*>*阅读更多信息,以便在 Web 浏览器中调用有关该新闻故事的 详细信息。

# 更新因子

可手动或通过预定更新来更新因子。显 示因子列表时, 选择 *更新*可同时更新所 有因子。

显示特定因子的新闻项目列表时,可选择 更新以更新当前因子。

要预定更新,可选择更多*>*设置*>*预定更新。 可选择按时间或按间隔来更新因子。因子 自动更新后,状态栏图标 出现。点触 状态栏图标启动 RSS 应用程序。

# 设置

选择更多*>*设置*>RSS*选项可访问以下选项:

- 保存项目 设置项目要保存多长时间。
- 互联网帐户-设置要使用的互联网连接。 提示 将互联网帐户设置为与 *Web* 浏览器 相同的连接。

### **46 RSS** 因子 **M608c**

# 媒体播放器

使用媒体播放器可播放手机上存储的音乐 和视频剪辑。还可以从互联网接收流媒体 视频和音乐。要获得支持媒体格式的列 表,请参阅第97页上的["技术数据"](#page-96-0)。

# 音乐

注:版权保护可以阻止内容被复制、修改 或传送。如果文件受版权保护,或者访问 密钥已过期或不可用,将在文件名旁显示 <sup>一</sup>个图标。

选择媒体播放器*>*音乐。首次打开音乐时, 选择更多*>*更新音乐可在手机记忆库和

Memory Stick 记忆棒中搜索声音文件。此 过程可能要花一段时间,在使用高容量并 装有大量声音文件的记忆棒时尤其如此。 可选择在每次打开媒体播放器时是自动执 行更新,还是手动更新。如果选择手动更 新,则可使用更多菜单中的更新音乐命令。 还可以选择更新应搜索的声音文件类型。 请参阅第 48 页上的 "[选项](#page-47-0)"。

所有曲目均可在 全部曲目之下找到, 包括 那些不含任何专辑或艺术家信息的曲目。 我的录音包含用录音器录制的剪辑。要进 一步整理音乐文件,可创建*播放列表*。

# 播放列表

播放列表只是指向一些音乐文件的链接列 表,说明要播放的歌曲及播放顺序。这也 意味着从播放列表中删除曲目时,声音文 件本身不会被删除。

播放列表可包含手机和记忆棒中的曲目, 并且可以将一个曲目添加到多个播放列 表中。

播放列表可通过文件管理器在手机记忆库 和记忆棒之间移动或复制。在手机上创建 的播放列表存储在*>*音乐*>*播放列表中。

要创建播放列表

打开播放列表,

要将曲目添加到播放列表

选择更多*>*管理*>*添加到播放列表。

可同时添加多个曲目。请参阅第 [48](#page-47-1) 页上 的 ["管理](#page-47-1)曲目"。

### 播放

要开始播放,请选择专辑、艺术家、播放 列表或单个曲目,然后按滚轮按钮或选择 播放。还可通过点触单个曲目来播放它。 要暂停播放,请按滚轮按钮,点触 III或

选择暂停。

# **M608c** 媒体播放器 **47**

点触并拖动进度指示可在曲目中移动。 当播放暂停时,转动滚轮按钮将浏览当 前播放列表、专辑或艺术家的曲目。 可离开媒体播放器但继续收听音乐,方法 是选择*更多>最小化*。通过应用管理器切换 到另一个应用程序时,播放也将继续。 要返回到"音乐",请占触状态栏中的 ,或通过主菜单或应用管理器打开它。

### 调整音量和音调

如果处于播放视图中,则可转动滚轮按钮 直接调整音量。否则,请选择 *>*音量。 可通过选择更多*>*设置*>*均衡器或点触 进一步调整声音。

### <span id="page-47-1"></span>管理曲目

如果要一次选择多个曲目,请滚动到其中 一个曲目,然后选择更多*>*管理*>*标记。现在 可通过点触复选框来选择其它曲目。 同一类别内可按不同方式排列曲目。

### <span id="page-47-0"></span>选项

选择更多>设置>选项可访问以下选项:

#### 播放

- *随机播放* 在播放开始之前, 将按播放 列表、专辑或艺术家随机播放曲目。
- 循环播放 当播放完最后一个曲目时重 新开始该播放列表。
- **恢复音频** 该设置确定播放在被中断 (如被来电中断)之后应如何恢复。 自动意味着在结束通话之后播放自动 恢复。手动要求切换回到媒体播放 器,从那里恢复播放。

文件

- **##更新** 选择每次打开媒体播放器时 是想要媒体播放器自动搜索新的声音文 件,还是要手动执行此操作。
- **▽件け滤** − 设置过滤器从搜索中排除 小文件或音质较低的文件类型。存储 在音乐的声音文件夹中的铃声及其它 声音始终排除在外。
- 完全更新 正常的更新只搜索新的声音 文件。完全更新将重新构建曲目列表并 查找对现有文件所做的更改,例如新的 艺术家和专辑信息。

#### **48** 媒体播放器 **M608c**

# 视频

注:版权保护可以阻止内容被复制、修改 或传送。如果文件受版权保护,或者访问 密钥已过期或不可用,将在文件名旁显示 <sup>一</sup>个图标。

可观看存储在手机或记忆棒上的剪辑以及 来自互联网的流视频。

要播放视频剪辑

- 1. 选择媒体播放器*>*视频。
- 2. 导航至您要观看的剪辑。
- 3. 高亮显示剪辑, 选择**播放**或按滚轮按钮 以开始播放。

要播放流视频

如果设置了互联网帐户,还可观看来自互 联网的视频流。选择*更多>管理>打开URL*, 然后输入流内容的地址。可保存指向流内 容的快捷方式。这些快捷方式将存储在联 机文件夹中,在您打开媒体播放器时可以 看到它们。

## 播放控制

旋转滚轮按钮可调整音量。

占触 Ⅱ 可暂停播放。占触 ▶ 可恢复 播放。

选择更多*>*展开可切换到全屏视图。

在进度条上点触,或者点触并拖动进度指 示以便在剪辑中向后移动和向前移动。

暂停播放后,请点触播放区域中的箭头或 者转动滚轮按钮,以便选择当前文件夹中 的另一个剪辑。

### 播放选项

在播放视图中, 选择*更多>播放选项*选项可 访问以下设置:

- *连续播放* 播放当前文件夹中的所有 剪辑。
- 循环播放 持续重复播放当前剪辑。

### 管理剪辑

在更多*>*选项中选择剪辑的排序方式。 要移动、复制、删除或重命名剪辑, 请选择更多*>*管理。

# **M608c** 媒体播放器 **49**

### 设置

在播放视图中,选择更多*>*设置可访问以下 选项:

#### 显示标签

- 默认视图 洗择是以纵向还是以横向视 图打开视频剪辑。
- **ナハ** 为更大显示屏而设计的视频剪辑 始终可以按比例缩小以适合手机屏幕的 尺寸。如果选择后合屏幕,那么尺寸小 **于手机屏幕的视频也可以拉伸以充分利** 用屏幕,而且不会改变宽高比。

#### 缓友标签

- 媒体缓存区 控制流开始播放前所保存 的数据量。一般情况下,可使用默认设 置。选择更高的设置可提高播放质量, 但要占用更大的内存。
- 缓存 缓存内存用于暂时存储流视频, 这样当您要快退并再次观看剪辑时, 就 不必重新下载数据。选择清除缓存以释 放内存。

#### 代理标签

使用互联网设置,除非运营商或公司 IT 部 门等要求使用手动配置。

# 联机

联机包含从视频或音乐之内保存的流媒体 链接。媒体链接也可能由运营商预先加 载。选择链接并点触*打开*,或选择更多> 新链接, 然后输入网址。必须输入流内容 的完整路径。

### **50** 媒体播放器 **M608c**

# **PlayNow™ (乐酷)**

使用 PlayNow™ (乐酷)可将点击率最高 的音乐单曲、视频、游戏和图片下载到手 机。然后可将下载的文件设为闹铃信号、 铃声、背景和屏幕保护,或将其添加到通 讯录中。

PlayNow™ (乐酷)服务的所有内容都 可在网页上找到,该网页由 Sony BMG Music Entertainment 定期更新。在决定购 买之前,可试听大部分内容。

注:版权保护可以阻止内容被复制、修改 或传送。如果文件受版权保护,或者访问 密钥已过期或不可用,将在文件名旁显示 <sup>一</sup>个图标。

### 使用 **PlayNow***ô* (乐酷)前的准备

使用 PlayNow™ (乐酷)之前, 请确保具 有以下各项:

- 手机预订 GPRS 服务。
- ï 手机中的互联网帐户和正确设置,请参 阅第 71 页上的 "设置互联网、电[子邮](#page-70-0) [件和](#page-70-0)彩信"。
- 手机中的可用记忆库。

要试听内容

- 1. 要打开 PlayNow™ (乐酷), 请选择 多媒体>PlayNow™(乐酷)。
- 2. 选择希望预览的网页链接。将内容下载 到手机上,然后预览图像和试听铃声。 按继续。

提示 不管您在 PlayNow<sup>TM</sup> (乐酷) 网站 中的什么位置,都可通过按<sup>2</sup> 返回到 *PlayNow*ô (乐酷)开始页面。

# 要购买内容

- 1. 如果想要购买内容, 请选择*是*。网络运 营商将向手机帐单或预付电话卡收取费 用,而且您将收到一条文本信息,确认 项目已付费,可供使用。内容自动保存 到适合该媒体类型的文件夹中。
- 2. 取决于文件的类型,将询问您是否要立 即安装、播放或使用。选择是,然后选 择如何使用它。

**M608c PlayNow™ (乐酷) 51** 

# 图片库和图片编辑器

# 图片库

在图片库中,可查看、发送和整理所有 保存在手机内部和外部记忆库中的图 片。可执行以下任一操作:

- 将图片发送给其他人 (使用"彩信" 或 "发送方式")。
- ï 给电话簿中的联系人添加图片。
- 将图片用作背景图像 (背景)或 屏幕保护。
- ï 以幻灯片形式显示一系列图片。

也可从图片库启动图片编辑器以编辑 图片。

要打开图片库,请选择主菜单*>*多媒体*>* 图片库。

- **A.** 选择两个标签中的一个,查看存储在 记忆棒上的文件夹和图片,或者查看 存储在手机内部记忆库上的那些文件 夹和图片。
- **B.** 转动滚轮按钮可浏览列表中的文件夹 和文件。要打开列表中突出显示的图 片的详细信息视图,请选择查看。

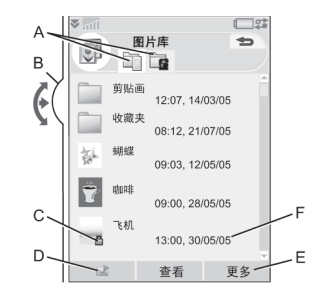

- **C.** 版权保护可以阻止内容被复制、修改 或传送。如果文件受版权保护, 或者 访问密钥已过期或不可用,将显示一 个图标。
- D. 对 通过彩信发送突出显示的图片。 这在照片的详细信息视图中同样提供。
- **E.** 选择更多可查找菜单项。
- **F.** 该列表按名称、大小、类型或日期升 序或降序排序。选择更多*>*排序方式可 更改排序。

### 使用图片文件的选项

可在更多*>*使用下找到使用图片的选项。

### **52** 图片库和图片编辑器 **M608c**

# 管理图片文件的选项

选择更多*>*管理文件可找到一个具有用于管 理选定文件和文件夹的选项的菜单。可从 该菜单执行以下操作:

- ï 打开图片编辑器以创建新的图片。
- ï 创建新的文件夹。
- ï 复制、移动、重命名和删除文件。
- 打开*文件管理器*。有关详细信息,请 参阅第 64 页上的 "文[件管理](#page-63-1)器"。

# 详细信息视图

在列表中突出显示并选择图片可显示详细 信息视图。选择展开以转到全屏视图。

在全屏视图中, 选择菜单图标并标记k 可启用缩放。转动滚轮按钮可更改缩放比 例。缩放指示缩略图视图显示完整图片 (显示为缩放)的部分。取消标记结放可 禁用缩放。

选择并标记*更多>使用>远程屏幕*可将选定图 片无线传输到外部设备。

# 幻灯片

可将文件夹的内容作为幻灯片显示,从而 在图片之间自动或手动移动。幻灯片可以 有伴奏配乐,可在图片之间选择使用不同 的过渡样式。

# 使用彩信发送图片

要使用彩信发送选定图片及详细信息视 图中的图片,请选择 、

# 图片编辑器

编辑器可从图片库和 "信息功能"中 启动。

使用*图片编辑器*可裁剪、旋转和缩放图像。 可添加有趣的图层,例如剪贴画和相框。 提供各种工具,如通过手写笔,使用粗细 不同的笔和各种颜色在图像上绘画,并提 供文本工具,用于格式化文本并将其插入 至图像。有多个用于修正效果和图片的过 滤器。

创建彩信时,可使用*图片编辑器*编辑扩展 名为 .jpg、.png、.gif 和 .bmp 的插入图像文 件,并可从零开始创建 .jpg 图像。

**A.** 在工具栏中选择模式后,可用工具组会 发生改变。

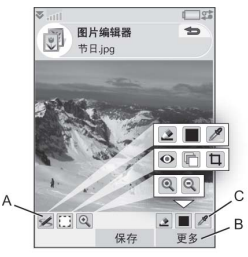

# **M608c** 图片库和图片编辑器 **53**

- **B.** 选择更多可查找菜单项。
- **C.** 可用工具组视模式的不同而异:
- 涂写-使用 ◆ 设置笔宽度, 使用  $\overrightarrow{ }$ 颜色调板 或颜色滴管 / 选择 颜色。
- m 选择矩形 - 修复红眼 ●、复制选定 部分的图片 二或裁剪图片 二。
- $\bigoplus$ 缩放-放大 ① 或缩小 ② 。

### 修正图像

选择更多*>*更正可调整亮度、对比度、强度 或图片的色彩平衡。色彩平衡会自动调 整,其它可使用滚轮按钮调整。

### 缩放模式

缩放指示缩略图视图显示完整图片 (显示 为缩放)的部分。可使用手写笔在屏幕上 拖动图片。可捕获图片的可见部分:选择 更多*>*编辑*>*裁剪。

### 编辑选项

选择更多*>*编辑可找到编辑选项的菜单。可 旋转、生成图片镜像或翻转图片、将剪贴 板的内容粘贴到照片以及调整大小以用作 不同用途 (如作为彩信图像或作为背 景)。可撤消更改。

## 添加剪贴画、文本或相框

选择更多*>*添加可将剪贴画、文本或相框 添加到图片中。相框适用于整个图片。

### 添加效果

选择更多*>*效果可过滤图片。对于某些滤 镜,可调整效果级别。

#### 选项

洗择*更多>选项可设置使用图片编辑器创* 建的新图片的大小、背景颜色和质量 (良、中或高-汶将影响文件大小)。

### **54** 图片库和图片编辑器 **M608c**

# 录音器

#### 选择多媒体*>*录音器。

提示 可指定快捷方式来启动录音器以及开 始和停止录音。请参阅第83 页上的"硬 件[按钮](#page-82-0)"。

# 录音

要开始新的录音, 请滚动到新录音, 然 后按滚轮按钮或点触是音。哔声之后开 始录音。

也可以继续以前的录音。滚动到想要的录 音并选择录音。将从上次录制结尾处恢复 录音。

宗成录音时按信止。

# 播放

滚动到想要的录音并选择杨放。 旋转滚轮按钮可调整播放音量。

# 管理录音

在更多菜单上可找到重命名、发送和删除 录音的命令。

使用录音器录制的所有录音也可在媒体 播放器下的音乐*>*我的录音中找到。

提示 可将录音作为铃声。

选项

选择更多*>*选项。可选择保存您的录音的 位置。首选*Memory Stick*记忆棒指将录音 保存到 Memory Stick 记忆棒 (如果插入 了记忆棒)。如果未插入记忆棒,则存 储到手机记忆库。

**M608c** 录音器 **55**

# **MusicDJ™ 音乐** 主持人

使用 MusicDJ™ 音乐主持人可谱写音乐以 用作铃声。

音乐包含四种 音轨: 鼓音、 低音、和音和 声调。可通过 给音轨添加事 先准备的样音 来作曲。每个 样音的长度为 一小节。样音 归类为引子、 单音、合音及 变音。

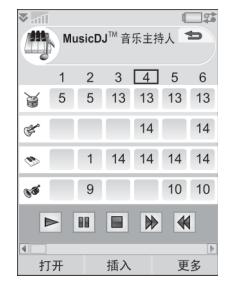

使用传送条播放、暂停、停止、快进或快 退。作曲时,还可在小节之间移动,方法 是转动滚轮按钮,或选择*更多>转到*并输入 想要的曲目和小节数。

也可从更多菜单保存、打开和发送音乐。 保存音乐后,也可以在控制面板中选择将 其用作铃声。

谱写音乐

- 1. 选择**娱乐>MusicDJ™音乐主持人**。
- 2. 选择*更多>设置节拍*, 然后设置音乐的节 拍 (按 BPM 计)。
- 3 占触一个曲目中的小节, 然后洗择要插 入的样音。还可以在小节之间复制并粘 贴样音。

### **56 MusicDJô** 音乐主持人 **M608c**

# 游戏

您的手机随附了两款游戏,它们预先加载 在娱乐文件夹中。

维杰辛格专业高尔夫赛是一款 3D 游戏, 让您可在举办美国巡回赛的海洋松林度假 村 Harbour Town Golf Links 参加一堂最引 人入胜的十八洞高尔夫课程。游戏具有内 置的教程。

*Q* 版海底俄罗斯是一款简单好玩,引人入 胜的游戏。要使一个块消失,至少要将四 个同色的块互相连起。同时消失的块越 多,得分越高。要了解更多信息,可选择 娱乐*>Q*版海底俄罗斯,选择一种语言*>*帮助。

# **Quickoffice** 和 **Pdf+**  查看器

Ouickoffice™ 和 Pdf+ 查看器可在 Office 办 公软件文件夹中找到。使用 Quickoffice 可 查看和编辑 Microsoft Word、 Excel 和 PowerPoint 文档以及文本文档。使用 Pdf+ 查看器可查看 Adobe Acrobat(PDF) 文档。

# **Quickoffice**

在 Quickoffice 中,可在文件夹内看到所有 Quickoffice 或文本文档的列表。使用标签 可显示特定 Quickoffice 文档类型的列表。 使用手机记忆库菜单可在手机记忆库和 Memory Stick 记忆棒之间切换。可排序、 移动、复制和删除文档以及创建和删除文 件夹。

选择查看可指定如何查看文档。

# **Quickword** 编辑器

要创建新的 Quickword™ 文档, 请选 择 *Office*办公软件*>Quickoffice*查看器和 编辑器*>*更多*>*新建*>Quickword*。输入新 文档的名称和位置。可以 Word (.doc) 或文本 (.txt) 格式保存文档。

打开现有文档后,需要选择更多*>*编辑以 启用编辑。要在更改后保存文档,请点 触保存。

# **58 Quickoffice** 和 **Pdf+** 查看器 **M608c**

# **Quicksheet** 编辑器

要创建新的 Quicksheet™ 文档,请选择 *Office*办公软件*>Quickoffice*查看器和编辑器*>* 更多*>*新建*>Quicksheet*。

Quicksheet 编辑器中有两个可用的工具 栏:编辑工具栏和格式工具栏。启用编 辑工具栏的快速方法是双击电子表格单 元格。

要在更改后保存电子表格,请点触*保在*。

# **Quickpoint** 查看器

可使用 Quickpoint™ 查看 Microsoft PowerPoint 演示并编辑其中的文本,但不 能使用 Quickpoint 查看器创建新的演示。

Quickpoint 查看器包含三个适用于幻灯 片演示的不同视图:幻灯片、便笺和大 纲视图。

# **Pdf+** 查看器

在 Pdf+ 查看器中,使用顶部的两个标签 在手机记忆库和 Memory Stick 记忆棒之 间切换。

在打开的 PDF 文档中,可从屏幕底部的选 择键控制查看。

- 下一页 显示屏幕的下一部分。 如果选择了更多*>*显示*>* 列模式, 将显示页面下 一列的顶部。列定义 为屏幕的宽度。 更多*>*书签 如果文档包含书签, 将显示 "书签"视 图。选择标题以转到 相应的页面。也可以 使用滚轮按钮选择书 签,然后使用下面的 按钮转到相应的页面。 **跟踪** 将转到选定的页面。 更多*>*后退 返回到页面视图。
- 更多*>*显示*>*全屏 全屏。
- 囿 要返回到普通视图, 请选择菜单图标并取 消标记会层复选框。
- 更多*>*显示*>*换行 使文档换行。文本可 适合屏幕,但图像和 线条绘图不可见。

**查找 显示***查找***对话框。** 

全屏菜单*>*下一个 转到文档中的下一个 链接 链接。

**M608c Quickoffice** 和 **Pdf+** 查看器 **59**

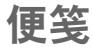

"便笺"的作用与记事本一样,可供您做 笔记和画草图。可将便笺分在不同的文件 夹中,例如工作便笺和私人便笺。

# 创建和管理便笺

选择 *Office*办公软件*>*便笺*>*新建。便笺条目 包含两个标签:用于文本的 于画草图的 < 标签。

创建便笺时,使用 将文本设为粗体, 使用 创建项目符号列表。便笺最前面 的几个字显示在您的便笺列表中。

# 画草图

选择 标签可将手写笔用作画草图的 笔。使用 ◆ 设置笔宽,使用颜色调板 选择颜色。点触 可更改为橡皮擦。再 次点触橡皮擦可返回到笔。

任务

使用 "任务"可建立需要处理事务的列 表。可将任务条目分在不同的文件夹中, 例如工作行为和私人行为。

# 创建和管理任务条目

选择*Office*办公软件*>*任务*>*新建。任务条目 包含两个标签: 有关任务详细信息的目 标签和用于便笺的

注: 如果选择<sup>®</sup>,标签, 则可在更多菜单中 将任务标记为私人。当任务条目作为信息 发送时,不会发送此类条目。

# <span id="page-59-0"></span>同步和备份

可使用计算机上相应的应用程序来同步 "任务"。也可以通过电话网络执行远 程同步。选择应用管理器*>*同步,请参阅 第 70 页上的 "远[程同](#page-69-0)步"。

注:不会同步文件夹。

作为普通备份应用程序的补充 (请参阅 第 70 页上的 "备份[数据"](#page-69-1)), 可将任务 条目备份在 Memory Stick 记忆棒上。选 择应用管理器*>*备份。

**60** 便笺 **M608c**

# 计算器

使用 "计算器"可进行加、减、乘、除 运算并计算平方根和百分比。它还有记 忆功能。

选择工具*>*计算器。所有计算 (百分比计算 除外)都按照其输入顺序计算,例如: 5+5x5=50,而不是 30。

百分比计算逆向执行。要计算, 如 50 的 10%,请输入 50x10%。点触 % 键后,将 显示结果。

#### 按键 功能

- **MR** 点触该键一次可从内存中取回一 个值,然后将其输入在屏幕上。 点触该键两次可清除内存。
- **M+** 点触该键一次可将输入的值存储 在内存中。

如果输入的值已存储在内存中, 点触该键一次可以将屏幕上的值 与内存中的值相加。

**M-** 点触该键一次可以将输入的值与 内存中的值相减。

内存会调整,但不会显示。

- 点触该键一次可删除您输入的最  $\Leftarrow$ 后一个数字。
- **C** 点触该键一次可将屏幕重设为 0。
- 注:此计算器的精确度有限。

转换器

使用 "转换器"可转换以下类别的不同 值:距离、体积、重量、温度、速度、 面积和货币。

可将更多货币添加到货币列表中以进行 转换,还可以输入不同货币的汇率。

# 转换度量单位

例如,如果要将公里转换为海里,可选择 工具*>*转换器*>*距离,然后选择公制并在其中 输入值。选择转换,然后选择航海标签以 查看结果。

# 设置转换器小数位数

要为所有类别设置小数位数,请在菜单栏 中选择小数。

# 转换货币

选择工具*>*转换器*>*货币,然后从货币列表中 选择转换自和转换到货币。输入要转换的 货币数额,然后选择转换。

# **M608c** 计算器 **61**

# 输入汇率

"转换器"中默认的汇率设为 0。必须手 动输入当前的汇率。

选择更多*>*汇率可输入货币的当前汇率, 例如日元对美元的汇率。

### 添加货币

手机交付使用时,"转换器"包含一些常 用的货币。选择更多*>*添加货币菜单可将更 多货币及其汇率添加到货币列表中。

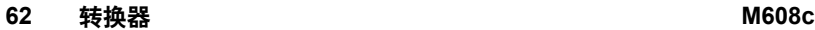

# 时间

选择工具*>*控制面板*>*设备*>*时间和日期可设 置时间和日期。有关详细信息,请参阅 第 [85](#page-84-0) 页上的 "时间和日期"。

# 设置闹铃

可在手机上设置三种不同的闹铃。可选 择激活一种预设闹铃,或使用您自己的 定义设置闹铃。

要设置新闹铃,请点触一个闹铃栏。 可指定闹铃响起的时间和频率。

可选择在闹铃启动时执行两种操作:

- 播放声音。洗择存储在手机上的声音 之一。
- ï 无声闹铃。在屏幕上显示信息。

如果选择默认音乐,将使用来自工具*>*控制 面板*>*设备*>*声音和提示*>*闹铃的设置。

闹铃要求手机已开机。

闹铃响起时,您可以选择等待以便将闹铃 延后 5 分钟, 或选择 静音关闭闹铃。要彻 底关闭闹铃,请点触宗成。

# 倒数计时器

如果需要在一定时间内给您提醒,请使用 工具*>*倒数计时器。"倒数计时器"应用程 序在时间过去之前是隐藏的。选择继续可 停止铃声。

# 秒表

如果要测量事件所花时间,请使用工具*>* 秒表。

如果洗择新时段,则可以单独为9个独立 的事件测量时间,例如竞赛中的一个时段 或不同的竞赛者。

**M608c** 时间 **63**

# 管理文件和应用程序

# <span id="page-63-1"></span>文件管理器

不管是在手机记忆库中还是在 Memory Stick 记忆棒上,都可使用文件管理器管理 内容和整理媒体。"文件管理器"视图显 示在以下两个标签中:表示手机记忆库的 **面标签和表示 Memory Stick 记忆棒的** 标签。

# <span id="page-63-0"></span>受保护的文件

下载或收到的文件可能受版权保护。版权 保护可以阻止内容被复制、修改或传送。 如果文件受版权保护,或者访问密钥已过 期或不可用,文件名旁将显示一个图标。

# 处理文件和文件夹

使用文件管理器可查看、重命名、复制、 移动和删除文件与文件夹。选择工具*>*文件 管理器。

注: 在手机记忆库中安装应用程序及其它 常用的内容 (例如铃声),这是因为有时 将手机连接到计算机后, *Memory Stick* 记 忆棒不可用。

文件管理器中的许多操作也可以从工具*>* 控制面板*>*其它启动。

# 与其它设备共享数据

手机可在 Memory Stick 记忆棒上创建其自 己的文件夹结构。其它设备必须访问相同 的文件夹结构才能与手机文件交互。在计 算机上可以浏览到 Memory Stick 记忆棒上 的所需文件夹。如果使用不允许浏览文件 夹的设备 (例如相机),则可使用文件管 理器将所需文件放入该设备可访问的文件 夹中。

# 启动媒体文件

可直接从文件管理器选择媒体文件来直接 启动它们。

# 重命名 **Memory Stick** 记忆棒

可重命名 Memory Stick 记忆棒以指定一个 有意义的名称。该名称将显示在文件夹菜 单中。选择工具*>*文件管理器*>*更多*>*设备*>* 格式化*Memory Stick*记忆棒*>*重命名。

# 格式化 **Memory Stick** 记忆棒

通常,新的 Memory Stick 记忆棒在首次 插入手机时需要格式化。

注:格式化需要一些时间,在格式化期 间,请不要拔下 *Memory Stick* 记忆棒。

### 选择工具*>*文件管理器*>*更多*>*设备*>*格式化 **Memory Stick记忆棒>格式化。**

注:格式化期间, *Memory Stick* 记忆棒上 的所有信息都将被删除。

# **64** 管理文件和应用程序 **M608c**

# 安装应用程序

可在手机上安装以下两种应用程序:

- ï 为手机定制的或与 Symbian 操作系统相 兼容的应用程序。这些安装文件的扩展 名是 SIS。
- 与 Symbian 操作系统兼容的 Java 应用 程序。这些安装文件的扩展名是 .jar 或 iad。

通过选择工具*>*文件管理器*>*更多*>*设备*>*安装 来安装应用程序。洗择所需应用程序, 然 后选择*详细信息*以查看证书的信息。如果 签名详细信息是正确的,请选择安装并按 照手机上的说明执行操作。

注:仅安装提供商身份和文件完整性可验 证的应用程序。要确保证书未被撤销,可 选择安全性,标记启用撤销检查并输入可检 查证书的 *URL*地址。

### 删除应用程序

有时必须删除已安装的应用程序以释放存 储空间。

选择工具*>*文件管理器*>*更多*>*设备*>*卸载。选 择要删除的应用程序, *卸载>是*确认删除。

# 存储向导

当手机不再有可用的存储空间用于保存 或存储信息时, 将显示*左储空间不足*对话 框。可从该对话框启动存储向导,以便 通过删除不需要的应用程序和文件来清 理存储空间。

需要时,也可从工具*>*文件管理器*>*更多*>*设 备*>*存储向导或从工具*>*控制面板*>*设备*>*存储 向导启动存储向导。

注:在清理存储空间之前,请确保已备份 您的重要信息。

# **M608c** 管理文件和应用程序 **65**

# **PC** 套件

注:如果要更换旧的智能手机,并想保留 数据,请参阅第 *25* 页上的 ["在手机](#page-24-0)之间 传送[数据"](#page-24-0)。

索尼爱立信*PC*套件是一组随手机提供的计 算机软件工具。这些工具可用于各种任 务,包括:

- 在手机和计算机之间同步,例如通讯 录、电子邮件和日历事件。
- ï 将手机数据备份到计算机,并从计 算机上的备份将数据恢复到手机。
- ï 在手机上安装新软件和语言。
- 通过手机将计算机连接到互联网。
- ï 从计算机管理手机文件,并在手机和 计算机之间交换文件。

有关如何同步、创建备份及从备份恢复的 更多信息,请参阅第 [69](#page-68-0) 页上的 "同步和 备[份](#page-68-0)"。

# 安装 **PC** 套件

注:确保开始安装时,计算机上未连接任 何索尼爱立信设备。

通过插入配套光盘在计算机上安装索尼爱 立信 PC 套件。通常,安装会自动开始。 如果未自动开始,可通过执行光盘上的 *start.exe* 文件来开始安装。

## **66 PC** 套件 **M608c**

注· 索尼爱立信PC 查件光盘包含多个应 用程序。如果安装期间没有另行说明,可 以任何顺序安装这些应用程序。

也可从以下网站上下载索尼爱立信 PC 套 件:*[www.sonyericsson.com/cn](http://www.sonyericsson.com/cn)*。

# 应用程序启动器

索尼爱立信 PC 套件中的个别应用程序是 从应用程序启动器启动的。为实现此目 的,请选择开始*>*程序*>*索尼爱立信*>*索尼爱立 信智能手机*PC*套件。

可使用 Bluetooth (蓝牙)、红外端口或 USB 连接线来创建手机连接。某些应用 程序要求使用特定的连接。例如, Sony Disc2Phone 和 Adobe Photoshop Album SE 都要求使用 USB 连接的 **v#传送**模式, 才能工作。

# 连接到其它设备

在手机和另一设备之间交换信息时,请使 用 Bluetooth (蓝牙)、红外连接或 USB 连接线连接它们。

使用这样的连接,可以:

- ï 将文件 (例如图片)发送到计算机或 另一部手机。
- 通话中使用 Bluetooth (蓝牙)耳机。
- 将日历事件和联系人与计算机上相应的 数据进行同步。
- ï 将手机数据备份到计算机上。
- 将手机用作计算机调制解调器。

有关同步和备份的详细信息,请参阅 第69页上的 "同步[和备](#page-68-0)份"。

# **Bluetooth (蓝牙) 无线** 技术

Bluetooth™ (蓝牙) 无线技术使用无线电 波连接最远十米范围内的设备。

有关如何讲行 Bluetooth (蓝牙) 设置的 信息,请参阅第 79 页上的 "*[Bluetooth](#page-78-0)* (蓝牙)无线[技术"](#page-78-0)。

# 发送和接收文件

可通过 Bluetooth (蓝牙) 从任意使用发送 方式选项的应用程序发送文件,而不必先 与接收设备配对。要发送文件,请在更多 菜单中选择发送方式>Bluetooth,然后手机 将搜索可用的设备。洗择其中之一。

如果另一 Bluetooth (蓝牙) 设备将项目发 送到手机,就会出现一个包含用于接受或 拒绝文件传送的选项的对话框 (取决于运 营商)。完成传送时,选择文件名并选取 存储文件的位置。如果设备与手机配对, 则可以标记信任此设备以允许其以后可以重 新与您的手机连接而不必确认。

# 红外端口

使用红外连接将手机连接到另一设备时, 两个设备的端口之间的距离必须在一米之 内,在视力内成一直线,偏角最大不能超 过 30 度。

有关如何激活红外端口的信息,请参阅 第 80 页上的 "[红外端](#page-79-0)口"。

警告!不用将激活的红外端口对准他人的 服睛,也不要指向不是您要连接的其他红 外设备的端口。

# **M608c 连接到其它设备 67**

# 发送和接收文件

可从任何使用发送方式选项的应用程序通 过红外端口发送文件。要发送文件,请在 更多菜单中选择发送方式*>*红外。

手机收到传送文件后,请选择文件名并选 取存储文件的位置。

# **USB** 端口

使用 USB (通用串行总线)连接线,可将 手机连接到另一设备的 USB 端口。

有关如何进行 USB 设置的信息,请参阅 第 81 页上的 "*[USB](#page-80-0)*"。

注:将 *USB* 连接线连接到计算机之前,请 将索尼爱立信 *PC* 套件安装到计算机上。

将手机数据备份到计算机和从备份恢复 数据时,要求 USB 连接 (使用*手机模式* 设置)。

使用 Sony Disc2Phone 和 Adobe Photoshop Album SE 计算机应用程序将音乐和图像文 件分别传送到手机或从手机传送这些文件 时,要求 USB 连接(使用*文件传送*设置)。

注:在通过 *USB* 传送数据期间,请勿更改 *USB* 设置或断开手机与其它设备的连接, 因为这些操作可能导致数据丢失。

## 通过 **USB** 充电

例如,通过 USB 接口将手机连接到计算机 后,可以同时给手机电池充电。

注:要从 *USB* 集线器给电池充电,请仅使 用有源集线器。

# 连接管理器

连接管理器可让您查看和关闭所有打开的 互联网连接,以及查看打开和关闭的连接 的日志。

选择工具*>*连接管理器可显示连接和日志。

要查看有关连接和日志的详细信息,请选 择连接或日志。例如,如果要重设日志, 请标记它,然后在更多菜单中选择相应的 选项。

# 计算机调制解调器

通过索尼爱立信 PC 套件,计算机可将手 机用作调制解调器以连接到互联网。

### **68** 连接到其它设备 **M608c**

# <span id="page-68-0"></span>同步和备份

索尼爱立信 PC 套件可让您使用通用计算 机应用程序 (本地同步)同步您的手机, 然后备份数据。

无需使用索尼爱立信 PC 套件,即可通过 手机网络将手机与远程服务器同步 (远程 同步)。

提示 对于日历和任务条目,可采用另一种 备份方式 — 将这些条目复制到 *Memory Stick* 记忆棒或从中复制。有关详细信息, 请分别参阅第 *39* 页上的 "同步[和备](#page-38-0)份" 和第 *60* 页上的 "同步[和备](#page-59-0)份"。

# 本地同步

本地同步在手机和连接的计算机之间进 行。可通过这种方法同步电子邮件、联系 人、日历事件、仟务、便笺 (仅文本)和 浏览器书签。

注:必须在计算机上安装索尼爱立信 *PC*  套件,而且必须在手机上设置所选连接方 法,请参阅第 *79* 页上的 "[连接](#page-78-1)"。

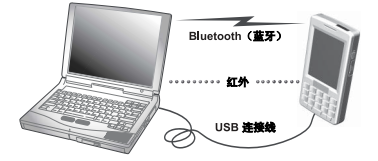

要同步,请使用 USB 连接线、 Bluetooth (蓝牙)或红外连接来将手机连接到计 算机。

注· 如果使用 USB 连接线, 请洗择*手机模* 式设置。

在计算机上,选择开始*>*程序*>*索尼爱立信*>* 索尼爱立信智能手机*PC*套件来打开索尼爱 立信 PC 套件。选择同步管理器图标 4.

## 同步设置

在*同步管理器*窗口中, 选择*设置可定义要同* 步的内容和同步方式。

### 开始同步

在同步管理器窗口中,选择立即同步可开始 同步。每次同步之后,可通过显示摘要来 查看结果。

# **M608c** 同步和备份 **69**

# <span id="page-69-1"></span>备份数据

使用索尼爱立信 PC 套件备份手机用户数 据。您的备份存储在计算机上,以后可 恢复到手机中。定期备份,并始终在升 级手机之前备份,因为升级会清除所有 用户数据。

注:即使备份数据时包括了受版权保护的 文件,此类文件的访问密钥也不会被备 份。例如,如果在备份之后进行了重新设 定,则将丢失所有访问密钥。然后,您将 必须重新订购这些密钥 (而且需要再次付 费)才能使用这些文件。

# 恢复数据

要恢复手机数据,请像进行备份时一样选 择备份管理器,但此次选择恢复选项。可手 动恢复数据或通过向导来协助您。

重要事项:在恢复过程中,所有手机数据 都将被覆盖。如果中断恢复过程,将损坏 手机。

<span id="page-69-0"></span>远程同步 **GPRS. HSCSD**  $\frac{1}{100}$   $\frac{1}{100}$ PIM 应用 互联网/内部

远程同步是在手机和互联网或企业内部网 上的同步服务器之间进行。这是在移动中 保持手机同步的一种方法。要设置和启动 远程同步,请转到*工具>远程同步*。

同步服务可由移动运营商、第三方服务提 供商提供,或作为用于个人信息管理 (PIM) 的公司应用程序的附加功能提供。 一般情况下,可远程同步日历事件、任 务、通讯录、电子邮件、浏览器书签和便 笺 (仅限文本)。

#### **70** 同步和备份 **M608c**

# <span id="page-70-0"></span>设置互联网 电子邮件和彩信

使用手机可访问互联网、发送和接收电子 邮件以及发送和接收彩信。为实现此目 的,需要设置互联网帐户。

# 自动设置帐户

设置帐户的一种便捷方式是要求服务提供 商向您发送一条自动设置信息。请联系服 务提供商以了解此项服务是否可用。也可 以访问 www.sonvericsson.com/cn, 在该网 站上,可以找到设置向导,以指导您如何 针对许多主要的服务提供商配置帐户。

您将在信息功能*>*信息*>*收件箱中找到自动设 置信息。要开始自动设置,请选择信息, 然后按照屏幕上的指示进行操作。

# <span id="page-70-2"></span><span id="page-70-1"></span>设置帐户

可通过互联网服务提供商 (ISP) 访问互联 网。需要设置互联网帐户才能执行以下任 一操作:

- 访问互联网。
- ï 发送和接收电子邮件信息。
- ï 发送和接收彩信信息。
- ï 设置和使用虚拟专网 (VPN)。

有几类互联网帐户:

- 数据 使用分组数据连接, 在 GSM/ GPRS 网络上。根据您下载或发送的数 据量收费。
- *拨号(CSD或HSCSD)* 建立电路交换 数据连接。根据连接到互联网的时 间收费。
- Bluetooth(蓝牙)PAN-使用 Bluetooth (蓝牙)个人局域网配置文件来连接 到已连接在互联网上的设备 (例如计 算机)。

可自动或手动创建新的帐户。在您购买手 机时,可能就已经设置了互联网帐户。

## 设置前的准备

您应当已从服务提供商处收到了有关您的 帐户所要输入的所有详细信息,例如电子 邮件帐户名称和密码。

# 手动设置互联网

要手动输入详细信息,或要编辑现有 帐户,请选择*工具>控制面板>连接>互联* 网帐户。

## **M608c** 设置互联网、电子邮件和彩信 **71**

# 手动设置电子邮件

进行电子邮件设置之前,必须连接到互联 网,请参阅第 71 页上的 "设置帐[户"](#page-70-2)。

您要设置的电子邮件帐户必须支持用于接 收电子邮件的 POP3 或 IMAP 协议和用于 发送电子邮件的标准 SMTP 协议。

基于 Web 的电子邮件服务不能通过信息功 能来处理。使用互联网浏览器来访问此类 服务。

要手动输入详细信息,或要编辑现有帐 户,请选择工具*>*控制面板*>*信息设置*>*电子 邮件帐户。

"电子邮件帐户"视图可显示手机上电子 邮件帐户的列表。可将新帐户添加到该列 表和删除帐户。要编辑现有帐户,请选择 它,然后进行更改。

选择更多*>*首选帐户可选择首选的电子邮件 帐户。该帐户在您从应用程序中选择发送 方式*>*电子邮件时使用。

选择*更多>新建帐户*可打开用于电子邮件设 置的对话框。可在三个不同的标签上进行 设置,也可在从更多菜单打开的对话框上 进行设置。

您应当已从电子邮件服务提供商处收到了 有关您的帐户目前所必须输入的所有详细 信息。

**ME户名称**-给帐户指定名称,如家庭或 办公, 以供您自己参考。

**您的姓名** - 输入要显示在发送邮件上的 姓名。

**由子邮件地址** - 这是电子邮件服务提供 商向您提供的电子邮件地址。地址应始 终包含 @ 字符。

连接者型 - POP3 和 IMAP 是从电子邮 件服务器接收电子邮件时使用的连接协 议。最常用的连接协议是 POP3。

IMAP 具有扩展的功能,例如,它使预 订基于服务器的文件夹成为可能。请咨 询您的电子邮件服务提供商他们支持哪 种协议。

**允许IMAP空闲** − 如果您有 IMAP 帐户, 手机就可以检查服务器上您的邮箱中是 否有新邮件。如果有新邮件,则这些邮 件将发送到您的手机。

#### *收件箱标签*

**接收服务器地址** - 输入电子邮件服务提 供商用于接收电子邮件信息的服务器的 名称或 IP 地址。该地址标识存储接收 电子邮件信息的计算机。通用格式为 *pop.example.org* 和 123.123.123.123。

**用户名, 密码** - 您的电子邮件服务提供 商向您提供的电子邮件帐户的用户名和 密码。

### **72** 设置互联网、电子邮件和彩信 **M608c**
**下载限制** - 洗择该项以设置下载邮件的 方式和在收件箱中存储的信息条数的规 则。如果要限制数据流量,则可以选择 接收*仅限标头* (仅限发件人、主题和日 期)或设置大小限制电子邮件小子(如 果邮件大干此限制, 则仅下载标题)。 当您打开它时,手机将提示您下载剩余 的邮件。

小子 - 如果您选择了上面的电子邮件 小于,请输入信息大小限制。

*限制由子邮件的数量* - 洗择该项可限制手 机收件箱在任何时候可保留的总信息条 数。如果收件箱已满,而您要下载新信 息,则收件箱中最旧的信息将会从手机 中删除。注意,邮件标题将保留在手机 上,而完整的邮件将保留在服务器上。

*限额设为* - 如果选择了上面的*限制电子邮* 件的数量,请输入收件箱信息的限制。 **使用组群接收** − 洗择要使用哪个互联 网组群帐户来连接用于接收电子邮件 信息的电子邮件服务器。如果您选择 **首选组群,则手机将使用首选的互联** 网组群帐户。

*发件箱* 标签

**发送服务器地址** - 输入电子邮件服务提 供商用于发送电子邮件信息的服务器 (SMTP 服务器)的名称或 IP 地址。该 地址标识通过其发送您的发送邮件的计 算机。通用格式为 *smtp.example.org* 和 123.123.123.123。

**使用SMTP验证** − 某些 SMTP 服务器在 发送电子邮件时还要求验证。在这种 情况下标记此复选框并输入您的用户 名和密码。

使用收件箱登录详细信息 - 如果 SMTP 服 务器接受使用您的*&#箱***登录信息**讲行 验证,请标记此复选框。

**使用组群发送** − 洗择要使用哪个互联 网组群帐户来连接用于发送电子邮件 信息的电子邮件服务器。如果您选择 首选组群 - 则手机将使用首选的互联 网组群帐户。

选择*您的电子邮件帐户>更多>预定下载*可 设置自动下载邮件。

## **M608c** 设置互联网、电子邮件和彩信 **73**

预定下载 - 标记该选项,然后选择*按间 匾*并选择下载间隔,或选择#时间并指 定一天最多下载三次。

注:如果预定下载,一般情况下还应当 取消标记显示连接对话框 (在工具*>*控制 面板*>*连接*>*互联网帐户*>*更多*>*选项)中。 否则,每个预定下载将在连接到互联网 对话框中停止,等待您选择连接。

选择您的电子邮件帐户*>*更多*>*高级以进行 附加设置。

#### 高级 - # 收标签

安全连接 - 您的 ISP 将告诉您是否能使 用安全连接或安全密码验证 (请参阅如 下内容)。

安全连接是指在您连接到互联网时, 将通过加密所有信息 (包括用户名、 密码和所有信息)来保障安全。

接收邮件端口 ñ 通常为 110 (POP3 服务 器)和 143 (IMAP 服务器)。如果电 子邮件服务提供商未指定其它值,请使 用默认值。

安全密码验证 - 与安全连接对应 (请参 阅上述内容),安全密码验证意味着只 有您的密码会被加密。

安全连接 - 请参见上面的接收标签。 发送邮件端口-通常为 25。如果电子邮 件服务提供商未指定其它值,则使用 端口 25。

<span id="page-73-0"></span>**使用MIME编码**-MIME 编码是一种标 准,允许在电子邮件信息中发送非文 本信息 (例如图形)和重音字符。

## 手动设置彩信

要手动设置彩信,请先为彩信创建互联网 帐户,然后继续使用实际的彩信设置。要 编辑现有的彩信帐户,请按同一步骤进行 操作。

#### **74** 设置互联网、电子邮件和彩信 **M608c**

# <span id="page-74-2"></span>控制面板

工具*>*控制面板存放了手机的主要设置,这 些设置与整个系统有关,而且通常影响多 个应用程序。在该面板中,可对手机进行 初始设置,并可在以后随时更改设置。

## <span id="page-74-3"></span><span id="page-74-1"></span>通话设置

# 接听来电

选择工具*>*控制面板*>*通话设置*>*接听电话设置 允许接听呼叫者,以指定可给您拨入电话 的人员以及不可给您拨入电话的人员。

### 控制标签

指定手机是通过发送忙音信号还是挂断来 回复。

#### 来电接听选项

所有呼叫者 都可以给您拨 入电话。

仅限列出的呼叫者 - 只有输入至允许接听 呼叫者清单中的人员 (电话号码)才 能给您拨入电话。

*诵讯录* - 只有"通讯录"电话簿中的人 员才能给您拨入电话。

# 速步号 - 只快速联系人才能给您拨入 电话。

无-没有人可以给您拨入电话。

## 列表标签

创建允许接听呼叫者列表。选择添加, 然 后从漏讯录中选择,或输入姓名和号码。

## <span id="page-74-4"></span>添加到通讯录

如果希望每次使用或收到新号码时提示您 保存新联系人,请选择工具*>*控制面板*>*通话 设置*>*添加到通讯录并标记复选框。

# <span id="page-74-0"></span>电话卡

使用电话卡帐户,电话将通过电话卡服务 器转接。这意味着您的手机可充当公司电 话。由于电话将通过专用的公司接线总 机,因此可以使用 PABX 功能以及电话会 议等服务。

选择工具*>*控制面板*>*通话设置*>*电话卡*>*, 输入手机锁代码 (默认手机锁代码为 0000),然后进行以下设置:

- *电话卡模式* 洗择如何使用洗定电 话卡。
- *由话卡* − 电话卡列表。
- *现用卡* 设置激活的电话卡。

工具*>*控制面板*>*通话设置*>*电话卡*>*更多可进 行更多设置。

有关详细信息,请咨询电话卡供应商。

## **M608c** 控制面板 **75**

## 创建新的电话卡

洗择新建,然后输入以下帐户信息。

#### 访问标签

名称-输入电话卡帐户的名称。

访问号码 - 输入电话卡服务器的电话 号码。

验证代码-输入验证代码。

国际由话前缀-输入服务器使用的国际 电话前缀。

#### 设置标签

**发送顺序**-选择要先发送电话号码还是 验证代码。

*延迟号码/代码-* 设置手机在发送号码或 代码之前应等待的时间。

**使用直拨号码** − 如果标记且电话卡属于 PBX 类型,将允许使用直拨号码。

## 商务手机服务

可通过导入从电话/IT 部门收到的 .pbx 配 置文件来设置商务手机服务。

要设置商务手机服务

- 1. 在手机或 Memory Stick 记忆棒的文档文 件夹中创建名为电话卡的文件夹,然后 将 .pbx 配置文件复制到该文件夹。
- 2. 选择工具*>*控制面板*>*通话设置*>*电话卡, 输入手机锁密码,更多*>*导入。
- 3. 选择要导入的 .pbx 文件, 然后点触 导入。
- 4. 激活电话卡,方法是将电话卡模式设 置为直接呼叫、始终使用电话卡或在呼叫 前提示。

现在,在状态栏中将始终可看到电话卡图 标 。可对 .pbx 文件进行设置以通过点 触电话卡图标将命令发送至接线总机。

## <span id="page-75-0"></span>呼叫等待

可选择在当前通话期间接到来电时是否要 手机提示您。

选择*工具>控制面板>诵话设置>呼叫等待,* 然 后将此选项设为*打开/关闭*。

如果 ALS (SIM 卡上提供两条线路)可 用,则可以在两条单独的线路上将此选项 设为*打开/关闭*。

设置将在网络上进行。选择更多*>*刷新可收 到当前设置。

## <span id="page-75-1"></span>来电转移

如果手机正忙、接不通或无人接听, 就 会将来电 (语音和数据以及传真电话) 转移到另一个号码。您还可以选择转移 所有呼叫。

选择工具*>*控制面板*>*通话设置*>*来电转移, 然后选取要转移的呼叫类型及转向哪个 号码。

## **76** 控制面板 **M608c**

#### 转移选项

输入号码 - 输入用于来电转移的电 话号码。

在通讯录中查找 - 从 "通讯录"电话簿 选择一个条目。

<span id="page-76-0"></span>**老闭** - 不转移拨入的电话。

所有转移设置都将在网络上进行。选择 刷新可收到当前设置。

## 拒接来电提醒

选择工具*>*控制面板*>*通话设置*>*拒接来电提 **醒,** 然后选取以后是否要关注拒接来电。 如果标记该复选框,手机将建立一项任 务并在预定义时间之后提示您启动呼叫 (预定义时间可在下拉菜单中设置)。

## <span id="page-76-1"></span>免提设置

选择工具*>*控制面板*>*通话设置*>*免提可在接上 免提设备时设置如何接听来电。

#### 接听模式

正常 ñ 与平常一样接听来电。

任意键 ñ 按键盘上的键

(<<br />
理像外)即可接听。

5秒钟后 - 手机在 5 秒钟之后自动接听。

始终将已接听来电发送到 *Bluetooth(*蓝牙*)* ñ 标记复选框以便将已接听来电发送到 Bluetooth (蓝牙)耳机。

# 用短信拒绝

如果出于特定的原因 (例如会议期间)要 拒接来电,可设置手机将含预定义信息的 短信发送给主叫方。

选择工具*>*控制面板*>*通话设置*>*短信拒绝可进 行设置。

## <span id="page-76-3"></span>通话限制

可设置以便对来电和拨出电话进行限制。 例如,可阻止手机用于拨打长途电话, 或在漫游时阻止使用手机。

选择工具*>*控制面板*>*通话设置*>*通话限制可进 行设置。

## <span id="page-76-4"></span>显示或隐藏号码

可选择是否要让被叫方看到您的电话号 码。选择工具*>*控制面板*>*通话设置*>*显示或隐 **藏号码**以进行设置。标记的网络默认由网络 决定。

# <span id="page-76-2"></span>**TTY** 设置

TTY 是一种文本电话;它可用于帮助聋哑 或听力受损的用户使用手机。

将 TTY 设备连接到手机底部的配件接口上 进行使用。

### **M608c** 控制面板 **77**

# <span id="page-77-2"></span>语音控制

可使用语音命令来拨打和接听电话。 选择工具*>*控制面板*>*通话设置*>*语音控制 可进行设置。

#### 录制语音命令

在该对话框中进行任何设置之前,必须 已经给接听、占线和魔语录制语音命令 语句。

魔语是一句话,必须在命令语句之前说, 以便手机能 "开始侦听"命令。选择一句 不太常听到的话,以轻松区别于平常的背 景语音。

选择更多*>*编辑*>*录音可录制选中的语音命 令。选择更多*>*编辑*>*播放可收听选中的命 令。字词旁边的图标 ● 表示语音命令已 录制并存储。

#### 语音控制设置

*便携免提* - 语音控制,接有免提套件。 *主载* - 语音控制, 接有车载套件。

*语音接听* − 通过语音控制接听 ("接 听"和"占线"的录制语句)。

**播放呼叫者姓名** - 手机将播放主叫方的 录制姓名(如果存储在"通讯录"中)。

# <span id="page-77-3"></span>语音信箱

选择工具*>*控制面板*>*通话设置*>*语音信箱,然 后输入您要呼叫的号码以访问语音信箱服 务器。语音信箱是一项由运营商提供的服 务,用作私人的 "电话应答机"。

<span id="page-77-0"></span>可选择在进行语音信箱呼叫时是否显示虚 拟键盘。

# ALS 设置<sup>M</sup>

<span id="page-77-1"></span>ALS (备用线路服务)指 SIM 卡上有两条 单独的线路 (两个电话号码)。

# 通话计费设置

选择控制面板*>*通话设置*>*通话计费设置可进 行通话计费设置。

此项服务 (也称为付款通知书,即 AoC, 由某些运营商发出)使以下操作成为可能:

- ï 记录通话费用。
- ï 如果超过一定的通话限额,则自动停止 拨出的付费电话。

*通话计费设置*有两个标签: *通话限额*和*费率*。

### **78** 控制面板 **M608c**

## 通话限额标签

该标签上的设置选项为:

- 信用额度 如果标记该复选框, 则在超 过设定的信用额度时,将停止所有拨出 的付费电话。取消标记该复选框意味着 通话限额不受限制,而且在通话期间, 通话费用将显示在屏幕上。
- 可用全额-可编辑此字段, 设置信用额 度。如果设置了信用额度,则在通话期 间,可用余额将显示在屏幕上。

#### 费率标签

该标签上的设置选项为:

- *费用显示方式 -* 选择*货币*或*单位*。
- 费率 可设为 0.01 至 9999999。
- 货币-洗择货币类型 (三字母代码)。

要进行保存,必须在设置之后输入有效的 PIN 2 码,该代码由网络运营商提供。

注:如果手机漫游到一个不提供收费信息 的网络,通话计费设置服务将不起作用。

## <span id="page-78-1"></span>连接

连接设置可控制手机如何与其它设备进行 通信。

# <span id="page-78-0"></span>**Bluetooth** (蓝牙)无线 技术

选择工具*>*控制面板*>*连接*>Bluetooth(*蓝牙*)* 可进行 Bluetooth (蓝牙) 设置和连接到 其它 Bluetooth (蓝牙) 设备。

注:只连接到信任的设备。

对于所有任务 (除了单个文件传送之 外),必须在手机和其它设备之间设置永 久和信任关系。这称为配对 (或绑定)。 手机将记住配对的设备,因此不需要再次 与这些设备进行配对。由于配对的设备已 互相验证,所以这将简化未来的连接并确 保它们安全。

## 设置标签

可在此标签中设置手机的所有 Bluetooth (蓝牙)设置。

手机名 – 输入手机在被其它 Bluetooth (蓝牙)设备发现后要显示的名称。

*Bluetooth(蓝牙)打开-* 激活 Bluetooth (蓝牙)。

对于其它设备可见 - 使其它 Bluetooth (蓝牙)设备能找到您的手机。

## **M608c** 控制面板 **79**

启用省由模式 - 通过限制手机的活动来 省电。在建立 Bluetooth (蓝牙)连接 之后,手机将不再接受来自其它 Bluetooth (蓝牙) 设备的附加连接请 求,但是它仍能够发现其它 Bluetooth (蓝牙)设备并向这些设备发送连接 请求。

## 设备标签

在该标签中列出手机与其配对的所有设 备,即使目前这些设备无法访问或未激活 Bluetooth (蓝牙)。

#### <span id="page-79-2"></span>与设备配对

选择新设备以便与新设备配对。然后,手 机将搜索范围内的可见 Bluetooth (蓝牙) 设备。要与一个设备进行配对,请在列表 中选择它,然后输入通行代码或通行密钥 (如果要求输入)。

如果要与 Bluetooth (蓝牙)耳机进行配 对,耳机可能有自动配对功能。这意味着 不必启动配对,因为耳机在打开时就进行 了配对。还意味着不必输入通行代码, 但 仍必须确认配对。

从列表中选择设备后,将打开选项列表:

#### 设置选项

**设备名** - 选择以更改设备的名称。这只 影响设备在您的手机中的表示方式。

信任此设备 - 允许设备连接到手机, 不用每次都确认。

<span id="page-79-0"></span>启用音频 - 在音频应用程序中使用设备 (例如, Bluetooth (蓝牙)耳机)。启 用音频的设备列在音频标签 <■

#### **Bluetooth (蓝牙)服务**

这些服务 (有时称为模式)受连接设备的 支持,列出在设备的详细信息视图中。在 标签中,选择该设备,然后选择右侧的 服务标签。

### 音频标签 八

在该标签中列出所有已标记启用音频的配 对设备。您可以在以后禁用设备音频以防 止手机意外向其传送声音。

## <span id="page-79-1"></span>红外端口

选择工具*>*控制面板*>*连接*>*红外可激活红外 端口。

红外选项

**打开或 开10分钟 - 打开端口。** 考闭一关闭端口。

## 互联网帐户

请参阅第 71 页上的 "设[置互](#page-70-0)联网、电子 邮[件和](#page-70-0)彩信"。

### **80** 控制面板 **M608c**

## <span id="page-80-4"></span>手机网络

选择工具*>*控制面板*>*连接*>*手机网络可设置手 机在运营商的覆盖区域之外时,应如何选 取可用的网络。 毛机网络有两个标签: 搜索 和首选清单。

#### 搜索标签

手机将搜索网络。可选择*自动*或*手动*搜索。

#### 更多选项

搜索*>*更多查看以下选项: *选择网络* - 开始搜索网络。 新理索 - 搜索首洗清单中的下一个网络。

#### 首选清单标签

可设置首选网络清单。手机将选择能找到 的最高优先级的网络。

#### 更多选项

添加网络 - 从清单中选择要添加的网络并 设置优先级。

**删除网络** - 把洗择的网络从清单中删除。 *帮助* - 帮助信息。

注:运营商可能不允许您访问所有可用的 网络。

## <span id="page-80-1"></span>**USB**

选择工具*>*控制面板*>*连接*>USB*可以显示手 机的 USB 设置。

#### USB 功能选项

手机模式 - 允许同步、备份、恢复、文 件传送和调制解调器使用。 **<sup>+</sup>###=** 允许使用计算机应用程序 Sony Disc2Phone 和 Adobe Photoshop Album SE 等将音乐文件和图像传送到 手机或从手机传送这些文件。还允许 使用手机作为连接计算机的一般存储 设备。

<span id="page-80-2"></span>标记选项允许*USB*充电以支持通过 *USB* 给 手机电池充电。在连接到无源 *USB* 集线器 或仅使用电池供电的设备时,建议不要使 用此功能。

注:在通过 *USB* 传送数据期间,请勿更改 *USB* 设置或断开手机与其它设备的连接, 因为这些操作可能导致数据丢失。

## <span id="page-80-3"></span><span id="page-80-0"></span>设备

## 背景灯

可以选择手机在手持使用或车载使用时, 显示屏和键盘背景灯的工作方式。所选的 亮度越低,电池充电一次持续供电的时间 就越长。将车载亮度设置得足够低以便保 持自然的夜视效果。

### **M608c** 控制面板 **81**

选择工具*>*控制面板*>*设备*>*背景灯可进行这 些设置。

### 设置标签

**自动** - 当点触屏幕、按键或接到来电时 打开背景灯。在不活动一小段时间后背 景灯关闭。

打开 ñ 背景灯始终打开,但在不活动一 小段时间后,将减弱为可在亮度标签上 设置的模糊级别。

### 亮度标签

选择背景灯模式,并使用滑块或滚轮按钮 调整亮度。

<span id="page-81-1"></span><span id="page-81-0"></span>洗择别订将所有灯光级别重设为出厂值。

## 设备管理

设备管理支持远程发送手机设置,例如互 联网、电子邮件、短信和彩信。还能够管 理 (列出、安装、更新和卸载)手机上的 主题和客户端软件。例如,如果企业定义 了一组标准软件在所有员工的手机上使 用,那么设备管理功能就特别有用。

要在手机上输入设置或管理软件,需要 在手机和设备管理服务器之间建立设备 管理会话。会话可从服务器或由用户从 手机启动。

#### 设备管理对话框

选择工具*>*控制面板*>*设备*>*设备管理。列出设 备管理服务器配置文件 (如果有)。配置 文件设置描述配置文件将如何处理设备管 理会话的启动和会话期间发出的通知。在 "设备管理"对话框中,可以:

- 通过突出显示配置文件并选择*连接*, 启动手机管理会话。
- · 通过选择新建,手动创建新的设备管 理服务器配置文件。
- ï 通过在更多菜单中选择清除*ACL*,针对 新运营商启动重新配置。如果手机已 针对另一个运营商配置,这可能是必 须的。
- ï 编辑或删除设备管理服务器配置文件。

注:配置文件可能会被运营商锁定。如果 被锁定,就无法编辑或删除该配置文件, 也无法清除 *ACL*。

"设备管理"对话框包含两个标签: **详细** 信息标签和设置标签。在送细信息标签中, 可编辑连接的详细信息,如设备管理服务 器上帐户的用户名以及服务器标识和地 址。在设置标签中,可设置设备管理会话 的行为。

### **82** 控制面板 **M608c**

# <span id="page-82-1"></span>**Flight mode** (关闭无 线电)

在 Flight mode (关闭无线电)中,手机的 无线功能是关闭的。不过,管理器应用程 序仍能使用。

选择工具*>*控制面板*>*设备*>Flight Mode(*关闭 无线电*)* 并选取每次用户按开/关机按钮时是 否提示选取 *Flight mode* (关闭无线电)或 开机。

在 Flight mode (关闭无线电)下,可在状 态栏中见到 Flight mode (关闭无线电)图 标 $\mathsf{O}_{\mathrm{s}}$ 要更改模式,可点触此图标,也可 以在手机模式下,占触信号强度图标

## <span id="page-82-0"></span>硬件按钮

可定制快捷方式按钮的功能。选择工具*>* 控制面板*>*设备*>*硬件按钮可进行这些设置。 可设置快捷方式按钮来打开以下任意项 目:快捷载入菜单、互联网、主菜单、 媒体播放器、录音器或应用管理器。

## <span id="page-82-4"></span>位置

选择工具*>*控制面板*>*设备*>*位置可设置当前时 区和*关注时区*以便它们与应用程序*时间*的当 前时间和日期一起显示。选择必需字段并 选择要显示的时区或时区中的城市。

### 本地时区实际上并不显示在时间中,不 过,在您回家时,这使得重设您的当前 时区更加方便。

#### 位置菜单项

设置更新 - 用户跨时区旅行时, 其手机可 从网络收到信息并自动设置时钟显示本地 时间。

# <span id="page-82-2"></span>数字格式

选择工具*>*控制面板*>*设备*>*数字格式可设置用 于显示距离、小数分隔符、千位分隔符、 货币和符号位置的格式。默认值取决于您 选择的语言。

## <span id="page-82-3"></span>节能模式

如果将工具*>*控制面板*>*设备*>*背景灯设置为 **自动**,手机将自动关闭背景灯以节省电 源。如果将背景灯设置为*打开*, 仍可以通 过选择节能模式已启用来节省电源。这将使 屏幕在不活动一段时间之后变为黑屏。

*此间隔后激活*可确定在您停止使用手机多长 时间之后屏幕变为黑屏。

## **M608c** 控制面板 **83**

## <span id="page-83-3"></span>屏幕保护

选择工具*>*控制面板*>*设备*>*屏幕保护可选择屏 幕保护。可选择默认屏幕保护、图片或图 片文件夹以用作幻灯片。

## <span id="page-83-1"></span>声音和提示

#### 铃声

选择工具*>*控制面板*>*设备*>*声音和提示*>*铃声 可在下拉菜单中为来电 (语音和数据与 传真电话)选取铃声。点触并拖动音量滑 块,或者转动滚轮按钮,可调整铃声音 量。要试听声音,请点触 口。如果选择 **铃声渐进,**响铃信号开始时响声较低,然 后逐渐变高。

可通过给不同的联系人指定不同的铃声, 来讲一步个性化手机,请参阅第 [36](#page-35-0) 页上 的 "给联系人添加[个](#page-35-0)人铃声"。

## 信息提示

选择工具*>*控制面板*>*设备*>*声音和提示*>*信息 提示可选择在您获得不同类型的信息时要 播放的声音。如果选择*显示诵知*, 则在信 息送达时屏幕上将显示对话框。

## <span id="page-83-2"></span>闹铃

选择工具*>*控制面板*>*设备*>*声音和提示*>*闹铃 后,可为日历和闹铃选择声音并调整音 量。闹铃要求手机已开机。如果希望听到 闹铃,但不愿被来电或信息打搅,可将手 机设为 Flight mode (关闭无线电)。

### <span id="page-83-4"></span>振动提示

选择工具*>*控制面板*>*设备*>*声音和提示*>*振动 提示,然后选择手机将针对哪些事件振 动。 **静音励打开**指手机仅当设置为静音模 式时才会振动。有关详细信息,请参阅 第 25 页上的 "[静音模](#page-24-0)式"。

### 按钮和屏幕

选择工具*>*控制面板*>*设备*>*声音和提示*>*按钮和 **屏幕,** 然后选择按下按键和按钮时及点触 屏幕时要发出的声音。

### <span id="page-83-0"></span>均衡器

均衡器可更改媒体播放器声音的频率均 衡。选择工具*>*控制面板*>*设备*>*声音和提示*>* **均衡器**可讲行这些设置。下拉菜单包含用 于不同音乐风格的预设。重低音是一种与 音量无关的设置,提供更为强大的低音。

## 存储向导

请参阅第 [65](#page-64-0) 页上的 "存储向导"。

## **84** 控制面板 **M608c**

## <span id="page-84-3"></span>文本输入

选择工具*>*控制面板*>*设备*>*文本输入可执行以 下操作:

- ï 在文本输入应用程序的 "文本选项" 菜单中更改设置,请参阅第15页上的 "文本输[入"](#page-14-0)。
- ï 选择和设置文本输入软件。

<span id="page-84-6"></span><span id="page-84-2"></span>手写-洗择是否要激活手写识别软件。 关于手写识别的设置,您可以通过选择 工具*>*控制面板*>*设备*>*文本输入*>*手写*>* 更多*>*设置来进行手写设置。或者在中 文输入模式下,通过选择*>*更多*>*文本 选项*>*手写设置来进行手写识别的设置。 *虚拟键盘* - 如果要使虚拟键盘可用, 请选择该选项。

## <span id="page-84-7"></span><span id="page-84-4"></span>主题

使用主题可个性化手机。例如,主题可控 制屏幕和文本的颜色、图标、背景及外 观。主题还包含一组可用作铃声及短信和 彩信提示的声音。

选择工具*>*控制面板*>*设备*>*主题可从清单中 选取主题进行查看。要应用主题,请选取 选择。

在 更多菜单中, 可选择 删除或 发送主题。不 能删除当前使用或预定义的主题。

注:版权保护可以阻止内容被复制、修改 或传送。如果文件受版权保护,或者访问 密钥已过期或不可用,将在文件名旁显示 <sup>一</sup>个图标。

## <span id="page-84-1"></span>时间和日期

选择工具*>*控制面板*>*设备*>*时间和日期可设置 当前时间和日期。还可以选择日期和时间 格式。选择必需字段并进行设置。

#### 时间和日期菜单项

设置工作日 右 市 有 的第一 一天。

<span id="page-84-5"></span>**设置更新**-用户跨时区旅行时, 其手机 可从网络收到信息并自动设置时钟显示 本地时间。

## 用户问候语

选择工具*>*控制面板*>*设备*>*用户问候语可选取 每次开机时是否显示用户问候语。可输入 最多 32 个字符。

# <span id="page-84-0"></span>背景

选择*工具>控制面板>设备>背景可为待机画* 面选择背景图片。选择替换并浏览到要使 用的图片。使用滑块可调整图像的大小。

背景菜单项

*清除图片* - 删除背景图片。

## **M608c** 控制面板 **85**

**主题图片** - 从主题洗择图片。

<span id="page-85-4"></span><span id="page-85-2"></span>平铺-标记复选框可使用所选图像的附 加副本来填充屏幕。

## 信息设置

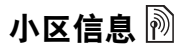

小区信息是广播给同一网络范围内的所有 用户的文本信息,例如来自服务提供商或 天气预报的信息。此项服务取决于服务提 供商。使用如下所述的设置可预订和激活 不同的信息信道。

选择*工具>控制面板>信息设置>小区信息*,然 后输入设置。

## 电子邮件帐户

请参阅第 71 页上的 "设[置互](#page-70-0)联网、电子 邮[件和](#page-70-0)彩信"。

## 彩信帐户

<span id="page-85-1"></span>请参阅第 71 页上的 "设[置互](#page-70-0)联网、电子 邮[件和](#page-70-0)彩信"。

## 短信

选择工具*>*控制面板*>*信息设置*>*短信帐户可设 置文本信息、短信和增强信息。

# <span id="page-85-3"></span>**WAP 推入**<sup></sup>

选择工具*>*控制面板*>*信息设置*>WAP*推入信息 设置可设置手机如何处理接收的 WAP 推入 服务加载信息。

#### *WAP*推入

**自动**-洗择该洗项可始终接收服务加载 信息,并在 Web 浏览器中自动加载预 订的内容 (如果可能)。如果浏览器不 可用,则发出通知。

**始终询问**-洗择该洗项可在有服务加 载可供加载时发出通知。服务指示信 息也可以给出通知。

从不- 忽略所有 Wap 推入服务加载 信息。

注:参见第四页关于 "*WAP* 推入信息"的 备注。

## <span id="page-85-5"></span><span id="page-85-0"></span>安全性

## 证书管理器

数字证书用于验证用户访问的网页或安 装的软件的来源。选择工具*>*控制面板*>* 安全性*>*证书管理器可在手机上查看当前 的证书。它们由独立的组织创建和发 行,确保了其可靠性。

### **86** 控制面板 **M608c**

## <span id="page-86-0"></span>锁

手机提供四种安全锁,通过选择*工具>控* 制面板*>*安全性*>*锁,可从控制面板设置这 些锁。

#### 手机锁

这是一种锁代码,可用于防止手机在未授 权的情况下使用。首次开机时,锁代码是 0000, 但可以存*错* 菜单中将其更改为任意 4 至 8 个数字的代码。*手机锁*设置选项为:

- 开机时一每次开机时将要求用户输入 代码。
- 老闭 手机锁关闭: 将不要求输入 代码。
- *更换SIM卡时--* 仅当更换了 SIM 卡, 才要求输入代码。

## **SIM** 卡锁

PIN 码 (个人识别码) 由 4 至 8 位数字组 成,用于保护 SIM 卡不被非授权使用。访 问 SIM 卡时需要。 PIN 码是您从运营商处 获得 SIM 卡时获得的, 不过, 可在 # 菜单 中更改 PIN 码。 SIM卡缔设置洗项为:

- 再机时一每次开机时将要求您输入 PIN 码。
- *关闭* 手机锁关闭; 将不要求输入 PIN 码。

如果输入的 PIN 不正确,将显示一则错误 信息提示您。通常,在连续 3 次错误输入 PIN 码 ( 尝试的次数取决于运营商) 之 后, SIM 卡将被锁定。要解除 SIM 卡锁, 必须使用 PUK 码。

PUK 码由 8 位数字组成。输入正确的 PUK 码之后,必须输入新的 PIN 码。可尝试输 入 PUK 码 10 次。如果连续 10 次都输错, SIM 卡就会被禁用,这时需要联系运营 商。 PUK 码无法更改。

#### **PIN2** 码

某些特殊的 SIM 卡服务 (如通话计费设置 和固定号码)可使用辅助代码功能 PIN2 码进行保护。 PIN2 码属性为:

ï *PIN2* 无法禁用,但可在锁菜单中更改 此 4 至 8 位数字的代码。

## **M608c** 控制面板 **87**

- ï *PIN2* 在连续 3 次错误输入之后将被锁 定。要解除 PIN2 码锁定,必须输入 PUK2 码。
- ï 如果连续尝试 10 次都未能解除 PIN2 码锁定,该卡仍可使用,但对 PIN2 码保护的 SIM 卡功能的访问将被永久 禁止。
- ï 不是每张 SIM 卡都有 PIN2 锁。

### 屏幕保护锁

如果标记屏幕保护锁复选框并输入要求的 手机锁代码, 此锁将被激活。它保护屏幕 不会因意外按下而激活。屏幕在不活动 60 秒之后将自动锁定。要解锁,需点触 任意键以调用对话框,且必须在其中输入 手机锁代码。

### <span id="page-87-0"></span>自动键盘锁

如果标记*自动键盘锁*复选框,键盘在不活 动一段时间之后将自动锁定。这可防止因 意外按任意键而激活键盘。要解除按键 锁,请按住手机一侧的返回按钮,或选择 *>*解锁。

## <span id="page-87-1"></span>**MIDlet** 设置

MIDlet 套件是一个 Java 应用程序软件包。 有时, MIDlet 要启动的操作可能需要用户 许可。此类操作可以是:

• 打开连接。

### **88** 控制面板 **M608c**

- ï 自动启动 MIDlet 以响应拨入连接。
- ï 发送短信。

将显示 *MIDlet权限请求*对话框, 在其中, 用 户可以允许或拒绝请求,这可能是因为它 们涉及隐私或网络收费问题。

选择工具*>*控制面板*>*安全性可访问两个应用 程序,以便在手机中输入 MIDlet 设置: *MIDlet*帐户 和 *MIDlet*权限。

### **MIDlet** 帐户

MIDlet 套件与特定的互联网帐户捆绑。在 *MIDlet*帐户中会列出当前安装的 MIDlet 套 件。可更改 MIDlet 套件的互联网帐户, 方 法是选择该套件,然后在各个互联网帐户和 各个 VPN 帐户(在手机上设置)之间选择。

### **MIDlet** 权限

在 *MIDlet*权限中,可设置当 MIDlet 套件 需要启动特定操作时,手机中提出请求 所处的条件。可更改 MIDlet 套件权限, 方法是选择该套件,然后修改用户权限和 用户希望手机响应该用户请求的方式, 即互动模式。

# <span id="page-87-2"></span>**VPN** 帐户

虚拟专网 (VPN) 是通过互联网访问组织 网络的安全方法。选择工具*>*控制面板*>* 安全性*>VPN*帐户可创建 VPN 帐户。

<span id="page-88-2"></span>其它

# 格式化

请参阅第 64 页上的"格式化 *[Memory Stick](#page-63-0)*  [记忆棒](#page-63-0)"。

## 安装

<span id="page-88-3"></span>请参阅第 65 页上的 "安装应[用程序"](#page-64-1)。

# 语言

从列表中选择语言可更改手机当前使用的 语言。当前使用的语言是突出显示的。

## <span id="page-88-1"></span>重新设定

使用重新设定重设手机。

重要事项:所有用户数据以及某些预先 安装的媒体文件等数据文件 (例如背景、 铃声或图片)将被删除。

如果备份了用户数据,则可从备份恢复 这些数据,请参阅第70页上的"恢复 [数据"](#page-69-0)。

可从以下网站恢复媒体文件和应用程序数 据文件:*[www.sonyericsson.com/cn](http://www.sonyericsson.com/cn)*。

如果要保留安装的应用程序,请取消标记 *删除用户安装的所有应用程序复选框*。

# <span id="page-88-0"></span>安装向导

通常在首次开机后运行安装向导。它将引 导您完成基本的手机设置并显示某些有用 的提示。也可随时从控制面板 *>*其它 *>*安装向 **与**访问安装向导。如果从控制面板打开, 安装向导还将包含一个校准屏幕的步骤。

## 卸载

请参阅第 65 页上的 "删除应[用程序"](#page-64-2)。

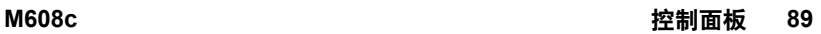

# <span id="page-89-0"></span>疑难解答

要查找有关解决手机可能发生的问题的建 议,我们建议您访问

*[www.sonyericsson.com/cn](http://www.sonyericsson.com/cn)* 选择手机型号。 然后在菜单中选择 "疑难解答向导"。在 支持站点上的知识库中,也可以找到其它 有用的信息。

手机还提供内置帮助文本。在许多应用 程序以及某些对话框 (例如用于进行重 要设置的对话框)中,可在更多菜单中 找到帮助。

要提高性能,可升级手机的软件。请参阅 第 14 页上的 "升级[软件"](#page-13-0)。

注:如果需要提交手机进行修理,请注意 手机中保存的信息和内容可能会丢失。建 议备份此类信息,请参阅第 *[70](#page-69-1)* 页上的 "备份[数据"](#page-69-1)。

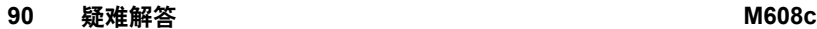

# 重要信息

## **Sony Ericsson Consumer Web site** (索尼爱立信用户网站)

在 *[www.sonyericsson.com/cn](http://www.sonyericsson.com/cn)* 站点上有一个支持区 域,您只需在其中单击几下鼠标就可以获得有关 帮助和提示。您可以在这里找到最新的软件更新 以及有关如何更高效地使用手机的提示。

# 安全及有效使用指南

在使用手机之前请先阅读此信息。

重要事项:请参考本指南以安全 地使用手机。如果发生了下文 所述任何情况,或您对手机的

功能尚有疑问,请在对手机充电或使用前 请授权服务伙伴对手机进行检查。否则, 可能会导致产品不能正常工作,甚至对您 的健康有损害。

为避免在接听电话时造成听觉受损,请在 接听前调低音量。

## 安全使用产品建议(包括手机、电池、 充电器和其他附件)

- ï 应注意产品的保养,将其放置在清洁无尘处。
- ï 警告!不要使手机接触明火,否则可能会引起 爆炸。
- 切勿将产品置于液体或暴露在湿度较高的 环境中。

• 切勿将电池暴露在温度极高或 极低的环境中,环境温度不要 超过 +60°C (+140°F)。

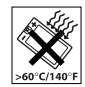

- 切勿将产品置于占燃的香烟或 明火附近。
- 切勿跌落、抛掷或弯折产品。
- 切勿给产品涂色。
- 未经许可,切勿在医疗设备附近或在医院 使用本产品。
- 切勿在禁止使用手机的地方使用本产品。 例如,在飞机内或周围,或贴有 "请关闭 双向无线电设备"的地方使用本产品。
- 切勿在具有潜在爆炸危险的环境中 使用本产品。例如:加油站、 油库、化工厂等易燃易爆场所。

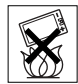

- 切勿将手机放置在汽车的保险气 囊上方,或在气囊上方安装无线 设备。
- 切勿尝试拆卸手机。只有索尼爱立 信的授权人员才能进行维修。

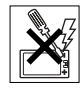

## 天线

手机包含一个固定天线。使用非索尼爱立信特定 经销的天线设备将会对您的手机造成损坏,导致 性能下降, SAR 级别超出既定的限制 (请参阅 下文)。

## 有效使用

像使用其它电话一样使用此产品。使用过程中, 请勿遮住手机上部,因为这样会影响通话质量, 并且可能导致手机的实际使用功率大于所需的功 率,从而缩短通话和待机时间。

## **M608c** 重要信息 **91**

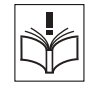

## 射频 **(RF)** 辐射和 **SAR**

您的手机为低功率射频发射器及接收器。打开手 机时,它发出低能级的射频能量 (也称作无线 电波或无线电频率域)。

各国/地区政府已采用了国际综合安全准则,此 准则是由一些科研机构,如 ICNIRP (国际非电 离辐射保护委员会)和 IEEE (国际电气和电子 工程师协会)通过定期及全面的科学研究评估而 制定的。这些准则规定了对于普通人群所允许的 无线电波辐射级别。级别包括用于确保所有人 (无论年龄和健康状况)安全的安全限度,并且 解释测量过程中的各种变化。

射频辐射准则采用称为特定吸附率 (SAR) 的一种 度量单位。特定吸附率 (SAR) 是一种度量单位, 用来测量使用手机时人体吸收的射频能量。该 SAR 值是在实验室条件下按已鉴定的最高能量 级别确定的,手机实际使用时的 SAR 级要远低 于此值。这是因为手机被设计成使用所需的最低 功率来与网络相连。

低于射频辐射准则要求的 SAR 发生变化,并不 意味着安全方面也有所变化。虽然不同的手机可 能有不同的 SAR 级别, 但是索尼爱立信所有型 号的手机均符合射频辐射准则的要求。

有关此型号手机 SAR 信息的独立印刷品随附在 此手机的包装盒中。

此信息及射频辐射及 SAR 的详情还可在 *[www.sonyericsson.com/cn](http://www.sonyericsson.com/cn)* 查找到。

## 驾驶中

请确认所在国家/地区的当地法律或法规是否允 许驾驶中使用手机或要求驾驶员使用免提装置。 我们建议仅使用用户手机专用的索尼爱立信免提 装置。请注意:由于手机可能对电子设备造成干 扰,因此某些汽车制造商禁止在其生产的汽车内 使用手机,除非安装了支持该手机的带有外部天 线的免提装置。

## **92** 重要信息 **M608c**

驾驶时应始终全神贯注,如果驾驶条款要求, 则拨打或接听来电时应离开车道并停车。

## 个人医疗装置

手机可能会影响心脏起搏器或其它植入装置的 正常工作。请避免将手机放置在起搏器上方, 例如:不要将其放入您胸前的口袋中。使用手 机时,应将手机放在与起搏器相对的耳部。如 果手机与起搏器之间的最小距离保持为 15 cm (6 英寸),则受到的干扰非常有限。如果您有 理由怀疑发生了干扰,请立即关闭手机。要了 解详情,请与您的心脏病专家联系。

对于其它医疗装置,请与其制造商和您的医生咨 询详情。

### 儿童

放置于远离儿童的地方。切勿让儿 童玩弄手机或其配件。儿童可能会 造成对自己或他人的损伤,并可能

会不小心损坏手机或配件。手机或其配件里的 一些小部件可能会被拆卸,因此若被吞咽会造 成危险。

#### 废弃产品的处理

产品或包装上的该符号表示该产品 不能作为生活垃圾处理。正确的做 法是,将产品送至相应的电子设备

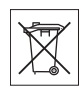

回收点循环利用。正确处理产品可防止对环境和 人身健康的危害。如果处理产品的方法不正确, 自然环境和人体都可能受到严重影响。循环利用 有助于节约自然资源。有关当地是否可以回收产 品的详细信息,请联系当地城市办事处、生活垃 圾处理机构。

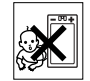

## 电源供应

将交流电源适配器连接到与产品标志相同的指定 电源中。确保电线位置的正确,不会受到损坏或 压力。为避免触电,清洁前一定要断开所有部件 的电源。交流电源适配器禁止在室外或潮湿环境 中使用。切勿改动电线和插头。如果插头与电源 插座不配套,应请持有资格证的电工安装合适的 电源插座。

本产品只能使用索尼爱立信品牌的原装电池和充 电器。其它充电器也许不能满足同等的安全性能 指标。

#### 紧急呼叫

由于手机使用射频信号工作,因此无法保证在任 何条件下均能接通。因此,您切勿仅依赖手机作 为首要通信方式 (如急救)。

紧急呼叫功能也许并不适用于所有的地区、蜂窝 式陆地通讯网络,或者在使用某些网络服务和/或 使用某些手机功能时,无法使用紧急呼叫功能。 请咨询当地的网络服务提供商获得帮助。

### <span id="page-92-0"></span>电池

手机在第一次使用前,建议您应对电池进行完全 充电。电池充电只能在 +5°C (+41°F) 和 +45°C (+113°F) 之间的温度下进行。

新电池或长期放置不用的电池可能在最初几次使 用时容量有一定的下降。

本产品只能使用索尼爱立信品牌的原装电池和充 电器。使用其它电池和充电器可能会产生危险。

通话和待机时间由使用手机时的不同情况决定。 例如,使用手机时的信号强度、工作温度、使用 模式、所选功能、语音或数据传输情况。在正常 情况下,电池的待机时间最长可达 340 小时。 取下电池前请先关闭手机。不要将电池放进嘴 里。如果吞咽下去,其电解液可能造成人体中 毒。切勿将电池的金属部位接触其它金属物体。 否则会造成短路,损坏电池。仅可按设计用途 使用电池。

- ï 警告!不要使手机接触明火,否则可能会引起 爆炸。
- 本产品只能使用索尼爱立信品牌的原装电池 和充电器。使用其它电池和充电器可能会产 生危险。
- 切勿将产品置于液体或暴露在湿度较高的 环境中。
- 切勿将电池的金属部位接触其它金属物体。 否则会造成短路,损坏电池。
- 切勿拆卸或改装电池。
- 切勿将电池暴露在温度极高或 极低的环境中,环境温度不要 超过 +60°C (+140°F)。

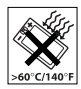

- 取下电池前请先关闭手机。
- 放置于远离儿童的地方。
- 仅可按设计用途使用电池。
- 不要将电池放进嘴里。如果吞咽下 去,其电解液可能造成人体中毒。

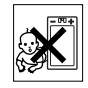

## **M608c** 重要信息 **93**

## 电池的处理

请查阅当地废旧电池处理的规定或 致电 Sony Ericsson Call Center (索尼 爱立信客户服务热线)了解信息。

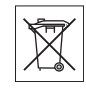

电池不能当作普通城市垃圾处理。最好使用废旧 电池处理设备。

# 最终用户许可协议

此无线设备 (包括但不限于随设备一起提供的 任何媒体文件,下称 "设备")包含软件,软件 的所有权归 Sony Ericsson Mobile Communications AB ("索尼爱立信")及其第三方供应商和许 可方所有 ("软件")。

作为该设备的用户,索尼爱立信授予您一项单独 与此设备一起使用的非专有、非可转让、非可分 配的软件许可使用权,软件已安装在设备中。此 处,软件不能被视作卖给该设备的用户。

不得复制、修改、散布、反向设计、反编译、以 别的方式改变或以其它任何手段来泄露该软件的 源代码或任何组成部分。为避免疑虑,倘若第三 方以书面方式同意遵循这些条款,您将永远有权 向其转让该软件的全部权利和义务,当且仅当与 收到软件的设备一起时。

授予您该项许可是基于此设备的使用寿命条款。 您可通过以书面方式向第三方转让对包含该软件 的设备的所有权利来终止该许可。如果您违反了 该许可协议中规定的任何条款或条件,许可将即 刻终止。

索尼爱立信及其第三方供应商和许可方是该软件 的唯一所有者,保留一切软件内以及软件自身的 权利、所有权和权益。如果该软件包含了第三方 的资料或代码,索尼爱立信将授予这样的第三方 为这些条款的第三方受益人。

该许可协议的有效性、解释和执行受瑞典法律管 辖。在适用的情况下,上述条款将致力于最大可 能地维护消费者的合法权益。

# <span id="page-93-0"></span>有限保修

Sony Ericsson Mobile Communications AB, S-221 88 Lund, Sweden, (Sony Ericsson) 为用户手机 (下文中统称为 "产品")以及随手机一同提供 的全部索尼爱立信品牌的原装配件提供本 "有 限保修"。

如果您的产品需要保修服务,请将它返回到您购 机时的经销商,或与当地的 Sony Ericsson Call Centre (索尼爱立信客户服务热线)联系 (可 能需按各国/地区费率收取费用),或访问网站 *[www.sonyericsson.com/cn](http://www.sonyericsson.com/cn)* 了解详情。

### 保修责任

如果在保修期内,在正常使用和维护条件下, 本产品由于设计、材料或工艺缺陷导致无法工 作,产品购买国家/地区\*的索尼爱立信分公司、 授权经销商、授权维修点或授权服务中心可根 据此处规定的条款和条件,自行决定维修或更 换该产品。

若送交的产品不符合以下保修条件,索尼爱立信 分公司、授权服务中心保留为该产品提供付费维 修的权利。

## **94** 重要信息 **M608c**

请注意,产品维修或更换后,用户的个人资料、 设定和一些下载的信息可能会丢失。目前,根据 有关的法律、其它法规或者技术限制,索尼爱立 信可能不允许进行下载产品的备份拷贝。索尼爱 立信不对丢失的信息承担任何责任或者赔偿任何 损失。在将索尼爱立信产品送交修理或更换前, 索尼爱立信提醒您备份保存在索尼爱立信产品上 的个人信息数据,例如,下载信息,日历或者联 系人等。

### 保修条件

- 1. 如果要求维修或更换该产品,仅有能够出示 经销商给购机者开具的标有购机日期和产品 序列号的原始购货发票及三包凭证 (标明购 买日期和产品序列号\*)的情况下,此保修 才生效。从经销商处购买本产品后,如果购 货发票和/或三包凭证被撤换、涂抹或删改, 索尼爱立信保留拒绝提供保修服务的权利。
- 2. 如果索尼爱立信对产品进行了维修或更换, 对于维修或更换过的产品或零配件将在原始 保修期的所余时间内或从修理或更换日期算 起的三十 (30) 天内 (以较长期限为准) 继续 享有保修服务。维修或更换可由功能相等的 修复件完成。维修或更换下的零配件归索尼 爱立信所有。
- 3. 根据索尼爱立信产品使用和维护说明,本保 修不包括任何由于正常磨损、人为磨损或误 操作 (包括但不限于未遵照索尼爱立信产品 使用说明书与安全及有效使用指南而进行的 非正常及非惯例使用)造成的产品失效。由 于事故、改造或调试、不可抗力、通风不 当、受潮或进液而导致的产品失效不在本保 修范围内。电池是消耗品,使用寿命是有限 的。在使用一段时间后,电池的容量会逐渐 降低。当通话时间和待机时间明显减少时, 应购买新电池!索尼爱立信强烈建议您只使

用索尼爱立信品牌的原装电池和充电器!各 手机的屏幕亮度和颜色可能稍有不同。屏幕 上可能有小的亮点或暗点。这些叫做有缺陷 的像素。当个别的点出现故障时即会出现此 种情况,此类情况无法进行调整。屏幕上存 在两个有缺陷的像素被认为是可以接受的。

- 4. 由于本产品运行的蜂窝系统由与索尼爱立信 无关的电信公司提供,因此索尼爱立信对该 系统的操作、可用性、覆盖范围、服务或服 务范围不承担任何责任。
- 5. 由非索尼爱立信授权人员对产品进行的安 装、改装、维修或开启而造成的产品失效, 均不在本保修范围之内。
- 6. 由于在本产品上使用非索尼爱立信品牌原装 配件或其他外围设备引起的产品失效,不属 于保修范围。
- 7. 更改或损坏任何原厂标贴将导致保修失效。
- 8. 索尼爱立信只承认此处印刷的有限保修, 其它任何保修,无论是书面还是口头的, 一概无效。所有暗示保修,包括但不局限 于为适销性或某一特殊目的适合性的暗示 保修,均以此保修条款为准。索尼爱立信 对于法律不予以承认的任何意外或间接损 坏,包括但不限于收益损失或商业亏损, 不负任何法律责任。

某些国家/地区/州不允许对于意外或间接损失拒 绝给予或给予有限赔付,或者不允许限定暗示保 修的期限,因此上述限制或免责条款对您可能不 适用。

本保修不影响适用法律中有关用户的法定权利, 以及用户与销售商签订的购货合同中所包括的用 户权利。

\*\* 在某些国家/地区需提供额外信息。因此, 在有效的购买凭证上应明确注明这些信息。

### **M608c** 重要信息 **95**

## **FCC** 声明

该设备符合 FCC 标准中第 15 部分的 要求。操作必须符合以下两个条件: (1) 此设备不得造成有害干扰, (2) 此设备必须接受所受到的干扰, 包括可能导致意外操作的干扰。

## **Bluetooth (蓝牙) 无线技术**

Bluetooth (蓝牙)资格认证设计 ID 为 B011112。

## **Memory Stick Micro™ (M2™) 微型** 记忆棒

标记为"class0"的媒体限用于绑定的产品。 当与任何其他产品共用时 , 部分功能可能受到 限制。

# <span id="page-95-0"></span>**Declaration of Conformity**

We, **Sony Ericsson Mobile Communications AB** of Nya Vattentornet S-221 88 Lund, Sweden declare under our sole responsibility that our product **Sony Ericsson type FAB-1022011-BV**

and in combination with our accessories, to which this declaration relates is in conformity with the appropriate standards 3GPP TS 51.010-1, EN 301489-7, EN 301489-17, EN 301489-24, EN 60950, following the provisions of Radio Equipment and Telecommunication Terminal Equipment directive **99/5/EC** with requirements covering EMC directive **89/336/EEC**, and Low Voltage directive **73/23/EEC***.*

<span id="page-95-1"></span>Lund, March 2006

FC.

**0682**

Roji Demit

*Shoji Nemoto Head of Product Business Unit GSM/UMTS*

我们符合 R&TTE 指令 **(99/5/EC)** 的要求。

**96** 重要信息 **M608c**

<span id="page-96-0"></span>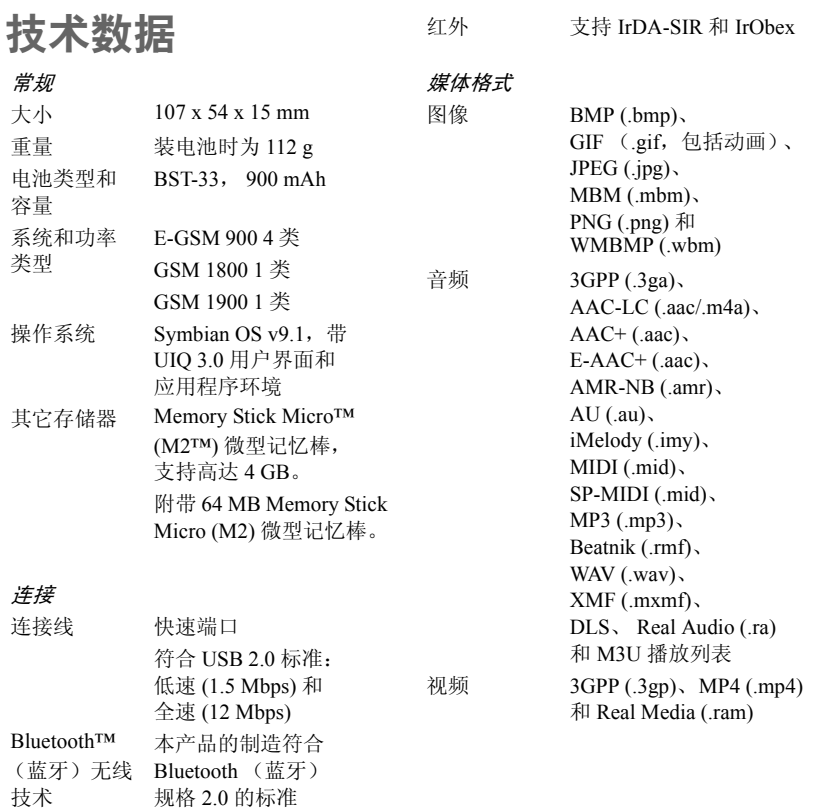

## **M608c** 技术数据 **97**

## 文档格式

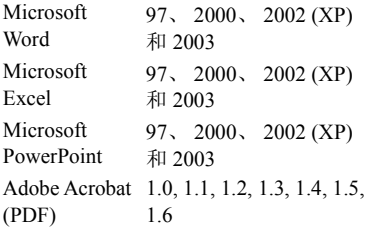

## **98** 技术数据 **M608c**

索引  $\Delta$ ALS 设置 [78](#page-77-0) 按钮设置 [83](#page-82-0) 安全性 [86](#page-85-0) 安装向导 [89](#page-88-0) 安装应用程序 [65](#page-64-3) B Bluetooth (蓝牙) [67,](#page-66-0) [79](#page-78-0) - 服务 [80](#page-79-0) Bluetooth (蓝牙) 无线技术, 请参阅 "Bluetooth (蓝牙)" [79](#page-78-0) 绑定 [79](#page-78-0) 帮助文本文本 [14](#page-13-1) 备份 [69,](#page-68-0) [70](#page-69-2) 备份管理器 [70](#page-69-2) 备份数据 [70](#page-69-2) 背景 [85](#page-84-0) 背景灯 [81](#page-80-0) 本地同步 [69](#page-68-1) 便笺 [60](#page-59-0) 播放 [47](#page-46-0) 播放列表 [47](#page-46-1)  $\mathcal{C}$ 彩信 [31](#page-30-0) - 设置 [71,](#page-70-1) [74](#page-73-0) 查看器 [58](#page-57-0) 重设手机 [89](#page-88-1)

重新设定 [89](#page-88-1) 传送数据 [25](#page-24-1) 传真 [31](#page-30-1) 存储向导 [65](#page-64-4)  $\Box$ Declaration of Conformity [96](#page-95-0) 打开/关闭 [7](#page-6-0) 待办事项,请参阅 "任务" [60](#page-59-1) 导航 [8](#page-7-0) 倒数计时器 [63](#page-62-0) 电池 [6](#page-5-0) - 充电 [81](#page-80-1) - 使用和维护 [93](#page-92-0) - 通过 USB 充电 [68,](#page-67-0) [81](#page-80-2) 电话 - 拨出 [26](#page-25-0) - 拨打 [26](#page-25-0) - 电话会议 [28](#page-27-0) - 多个电话 [27](#page-26-0) - 接听 [27](#page-26-1) - 紧急呼叫 [26](#page-25-1) - 来电 [27](#page-26-1) 电话簿,请参阅"通讯录" [35](#page-34-0) 电话会议 [28](#page-27-0) 电话卡 [29](#page-28-0) - 设置 [75](#page-74-0) 电子邮件 [32](#page-31-0) - 设置 [71,](#page-70-1) [72](#page-71-0) - 同步帐户 [34](#page-33-0) - 推入电子邮件 [34](#page-33-1)

## **M608c** 索引 **99**

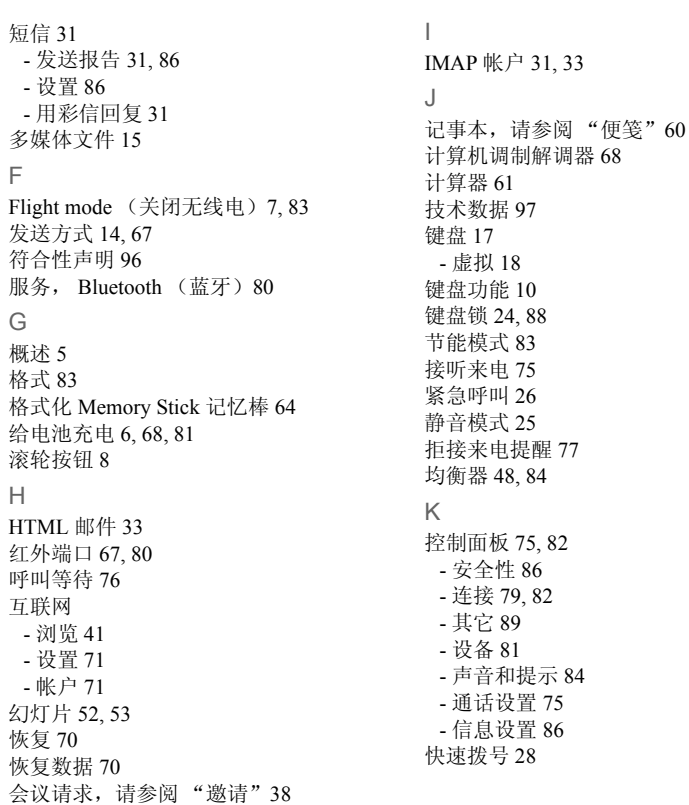

**100** 索引 **M608c**

 $\mathbf{L}$ 来电转移 [76](#page-75-1) 联机 [50](#page-49-0) 连接 [79](#page-78-1) 连接管理器 [68](#page-67-2) 连接配件 [13](#page-12-0) 浏览器,请参阅 "网页" [41](#page-40-0) 流媒体 [50](#page-49-0) 录音器 [55](#page-54-0) M Memory Stick Micro<sup>TM</sup> (M2<sup>TM</sup>) 微型记忆棒 [12](#page-11-0) - 重命名 [64](#page-63-2) - 格式化 [64](#page-63-1) MIDlet 设置 [88](#page-87-1) MusicDJ 音乐主持人 [56](#page-55-0) 媒体播放器 [47](#page-46-2) 免提 - 设置 [77](#page-76-1) 秒表 [63](#page-62-1) 名片,请参阅"所有者名片"35 N 闹铃 [63,](#page-62-2) [84](#page-83-2) P PC 套件 [66](#page-65-0) - 将电话用作调制解调器 [68](#page-67-1) Pdf+ 查看器 [58](#page-57-1) PlayNow™ (乐酷) [51](#page-50-0)

配对 [67,](#page-66-1) [79](#page-78-0) - 配对设备 [80](#page-79-2) - 通行代码 [80](#page-79-2) - 通行密钥 [80](#page-79-2) 配件 - 连接 [13](#page-12-0) 屏幕保护 [84](#page-83-3) 屏上键盘 [18](#page-17-0)  $\Omega$ 其它 [89](#page-88-2) Quickoffice [58](#page-57-0) 迁移数据 [25](#page-24-1) R RSS 因子 [45](#page-44-0) 任务 [60](#page-59-1) 日历 [38](#page-37-1) - 邀请 [38](#page-37-0) 日期 [85](#page-84-1) 软件 - 更新 [14](#page-13-3) S SIM 卡 - 插入 [6](#page-5-2) 设备 [81](#page-80-3) 设备管理 [82](#page-81-1) 升级 [25](#page-24-1) 升级软件 [14](#page-13-3) 时间 [63,](#page-62-3) [85](#page-84-1)

**M608c** 索引 **101**

时间和日期 [85](#page-84-1) 视频 - 播放 [49](#page-48-0) - 管理剪辑 [49](#page-48-1) 时区 [83](#page-82-4) 试用与购买应用程序 [12](#page-11-0) 时钟, 请参阅"时间"63 手机 [26](#page-25-2) - 电话卡 [29](#page-28-0) - 快速拨号 [28](#page-27-1) - 商务手机服务 [29](#page-28-1) - 语音控制 [26,](#page-25-3) [28](#page-27-2) 手机模式 [68,](#page-67-3) [69,](#page-68-1) [81](#page-80-1) 手机设置 [75](#page-74-3) 手机网络 [81](#page-80-4) 手机中的声音 [25](#page-24-3) 手写识别 [85](#page-84-2) 数据 - 在手机之间传送 [25](#page-24-1) 输入文本 [15](#page-14-2) - 键盘 [17](#page-16-0) - 虚拟键盘 [18](#page-17-0) 数字格式 [83](#page-82-2) 数字名片,请参阅 "所有者名片" [35](#page-34-1) 锁 [87](#page-86-0) 缩放 [14](#page-13-4) 索尼爱立信 PC 套件,请参阅 "PC 套件" [66](#page-65-0) 所有者名片 [35](#page-34-1) T **TTY** - 设置 [77](#page-76-2) 添加到通讯录 [75](#page-74-4) 同步 [69](#page-68-0) - 远程 [70](#page-69-4) 通话计费设置 [78](#page-77-1) 通话清单 [28](#page-27-3) 通话设置 [75](#page-74-3) 通话限制 - 设置 [77](#page-76-3) 通讯录 [35](#page-34-0) - 编辑 [36](#page-35-1) - 创建 [36](#page-35-2) - 导入条目 [7](#page-6-2) - 复制到 SIM 卡和从 SIM 卡复制 [37](#page-36-0) - 管理 [37](#page-36-1) - 所有者名片 [35](#page-34-1) - 通讯录中的照片 [36](#page-35-3) - 语音拨号 [37](#page-36-2) 图标 [12](#page-11-1) 图片 [52](#page-51-1) - 管理图片文件 [53](#page-52-1)  $\cup$ USB [68,](#page-67-3) [81](#page-80-1) - 给电池充电 [81](#page-80-2) USB 充电 [81](#page-80-1) USB 端口 [68,](#page-67-3) [81](#page-80-1)

**102** 索引 **M608c**

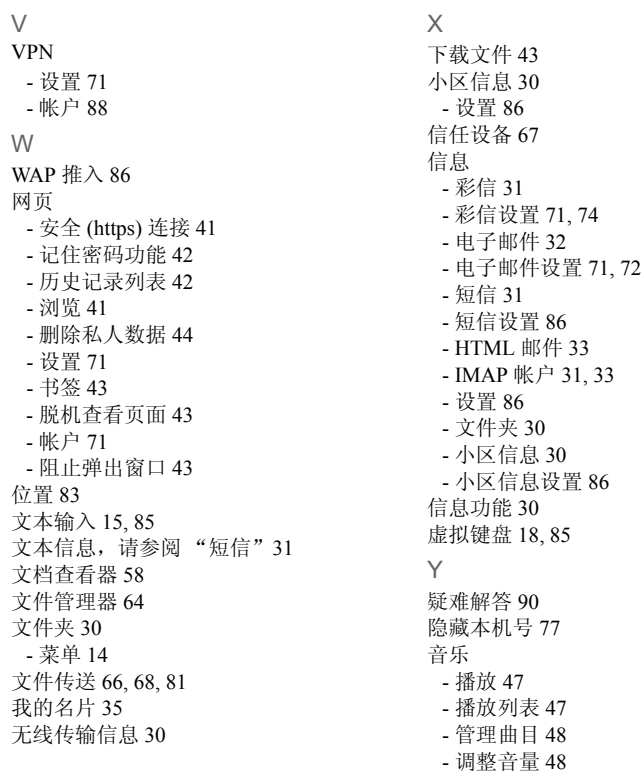

## **M608c** 索引 **103**

音频服务 [28](#page-27-4) 应用程序 - 安装 [65](#page-64-3) - 概述 [9](#page-8-0) - 开始和退出 [10](#page-9-1) - 删除 [65](#page-64-5) - 在应用程序之间切换 [10](#page-9-2) 应用程序启动器 [66](#page-65-1) 应用管理器 [10](#page-9-2) 用户问候语 [85](#page-84-5) 游戏 [57](#page-56-0) 有限保修 [94](#page-93-0) 预测文本 [85](#page-84-6) 预测文本输入 [16](#page-15-0) 语言 [89](#page-88-3) 语音拨号 [37](#page-36-2) 语音控制 [26,](#page-25-3) [28,](#page-27-2) [78](#page-77-2) 语音信箱 [78](#page-77-3) 远程同步 [70](#page-69-4) Z 增强信息 [31](#page-30-2) - 请参阅 "短信" [31](#page-30-2) 振动提示 [84](#page-83-4) 整理信息 - 多媒体文件 [15](#page-14-1) - 文件管理器 [64](#page-63-3) - 文件夹菜单 [14](#page-13-5) 证书管理器 [86](#page-85-5) 主题 [85](#page-84-7)

自动配对 [80](#page-79-2) 自动设置 [30](#page-29-1) 作曲 [56](#page-55-1)

**104** 索引 **M608c** 转换器 [61](#page-60-1)